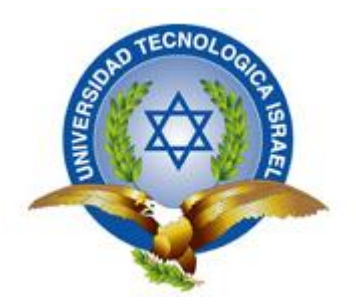

# **UNIVERSIDAD TECNOLÓGICA ISRAEL**

# **TRABAJO DE TITULACIÓN**

**CARRERA:** SISTEMAS INFORMÁTICOS

- **TEMA:** ¨DISEÑO Y CONSTRUCCIÓN DE UN MODULO WEB, QUE PERMITA EL REGISTRO DE DATOS PERSONALES DE ASPIRANTES NUEVOS PARA LA UNIDAD DE ADMISIONES Y NIVELACIÓN DE LA UNIVERSIDAD TECNOLÓGICA ISRAEL¨
- **AUTOR/A:** TUFIÑO DÁVALOS CARLOS GABRIEL
- **TUTOR/A:** MSC. WILMER VALLE.

# **AÑO 2013**

### **AGRADECIMIENTO**

<span id="page-1-0"></span>Agradezco a Dios por brindarme salud y vida para poder seguir adelante. Yo creo que sin El nada de lo que hago sería posible, Gracias amado Dios por la bendición de culminar la Universidad y así demostrar que todo lo que soy se lo debo a Ti.

Agradezco a mis Padres y Hermanos por el apoyo incondicional que siempre me han brindado.

Agradezco a mis familiares y amigos que siempre apoyan todo lo que hago y creen en mí.

Agradezco a mis profesores por enseñarme todo lo que está reflejado en esta tesis y sobre todo a mi tutor por su apoyo incondicional y paciencia para terminar este documento.

**TUFIÑO DAVALOS CARLOS GABRIEL**

# **CERTIFICADO DE AUTORÍA**

<span id="page-2-0"></span>El documento de tesis con título "DISEÑO Y CONSTRUCCIÓN DE UN MODULO WEB, QUE PERMITA EL REGISTRO DE DATOS PERSONALES DE ASPIRANTES NUEVOS PARA LA UNIDAD DE ADMISIONES Y NIVELACIÓN DE LA UNIVERSIDAD TECNOLÓGICA ISRAEL" ha sido desarrollado por Tufiño Dávalos Carlos Gabriel con c.c.: 171504853-2, en calidad de estudiante de la Carrera de Sistemas Informáticos, persona que posee los derechos de autoría del mismo, declara que los contenidos de este documento, son absolutamente originales, auténticos y de exclusiva responsabilidad del autor.

Quito, octubre 2013

AUTOR

Tufiño Dávalos Carlos Gabriel

\_\_\_\_\_\_\_\_\_\_\_\_\_\_\_\_\_\_\_\_\_\_\_\_\_

c.c.: 171504853-2

### UNIVERSIDAD TECNOLÓGICA "ISRAEL"

### CARRERA DE SISTEMAS INFORMÁTICOS

### **CERTIFICADO DE RESPONSABILIDAD APROBACIÓN DEL TUTOR**

<span id="page-3-1"></span><span id="page-3-0"></span>En mi calidad de Tutor del Trabajo de Graduación certifico:

Que el Trabajo de Graduación "DISEÑO Y CONSTRUCCIÓN DE UN MODULO WEB, QUE PERMITA EL REGISTRO DE DATOS PERSONALES DE ASPIRANTES NUEVOS PARA LA UNIDAD DE ADMISIONES Y NIVELACIÓN DE LA UNIVERSIDAD TECNOLÓGICA ISRAEL", presentado por el señor Tufiño Dávalos Carlos Gabriel, estudiante de la carrera de Sistemas Informáticos, reúne los requisitos y méritos suficientes para ser sometido a la evaluación del Tribunal de Grado, que se designe, para su correspondiente estudio y calificación, y que es autor intelectual del mismo.

Quito, octubre 2013

TUTOR

MSC. Wilmer Valle

\_\_\_\_\_\_\_\_\_\_\_\_\_\_\_\_\_\_\_\_\_\_

# ÍNDICE

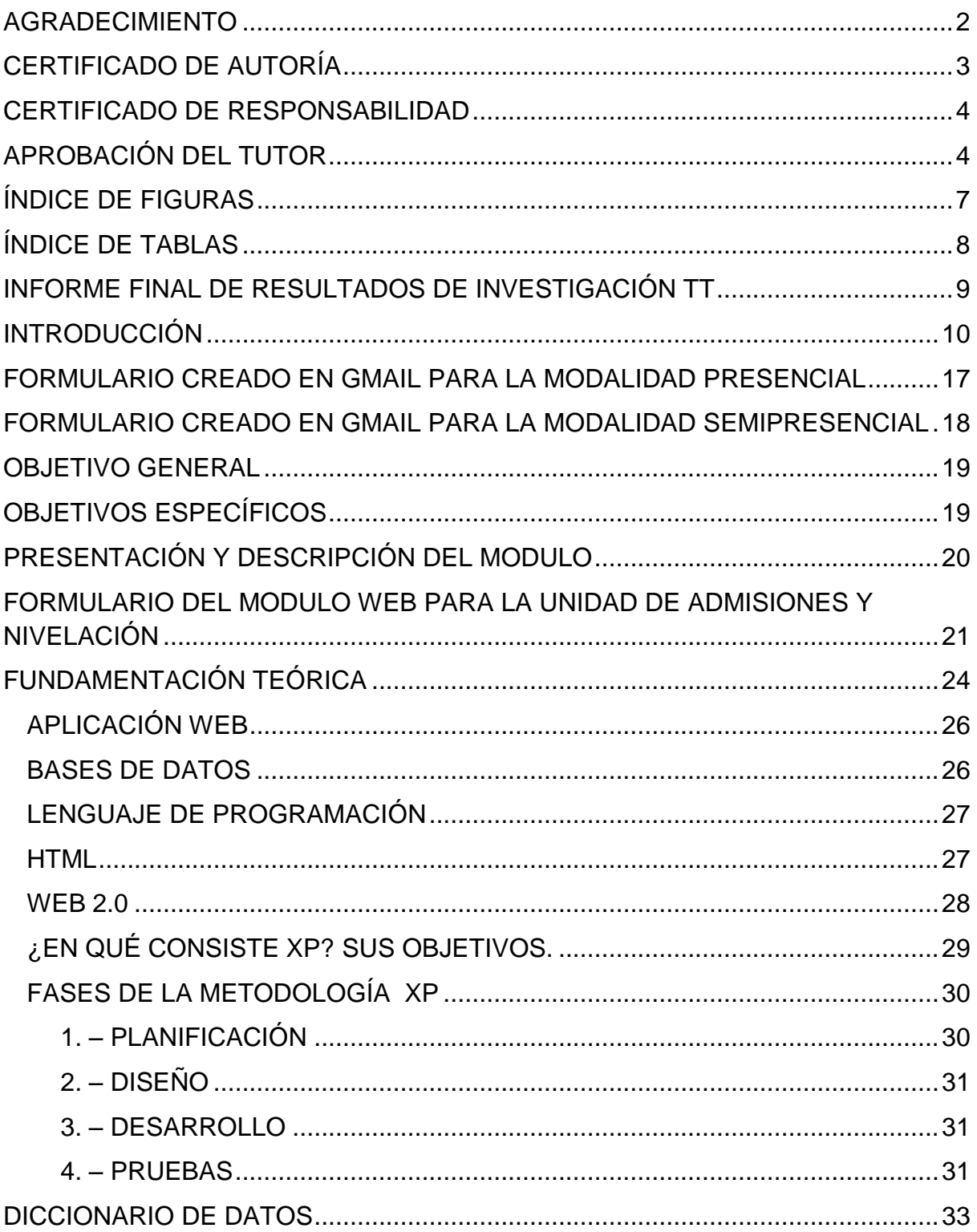

<span id="page-5-0"></span>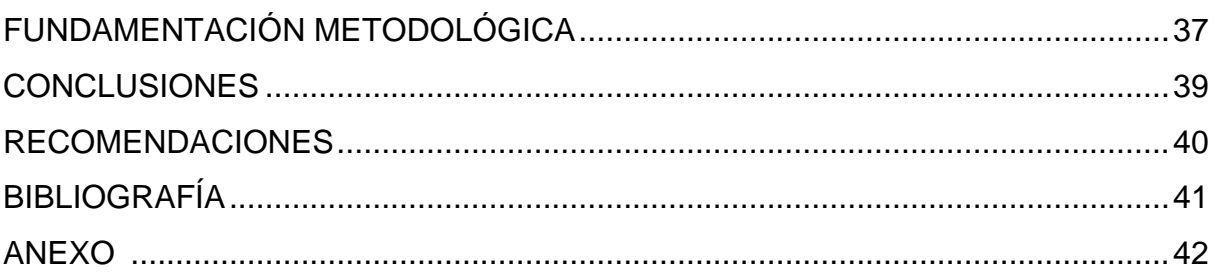

# **ÍNDICE DE FIGURAS**

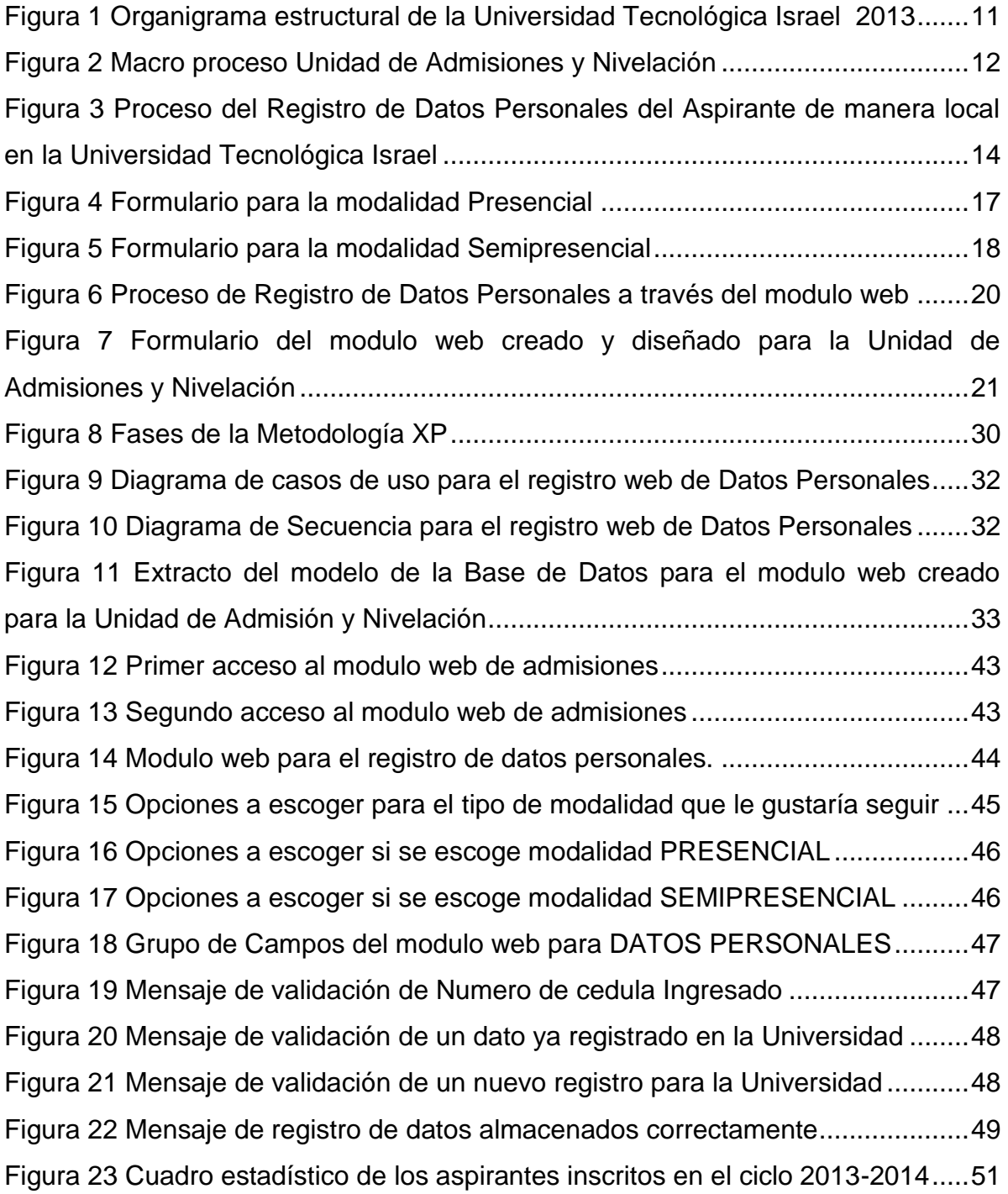

# **ÍNDICE DE TABLAS**

<span id="page-7-0"></span>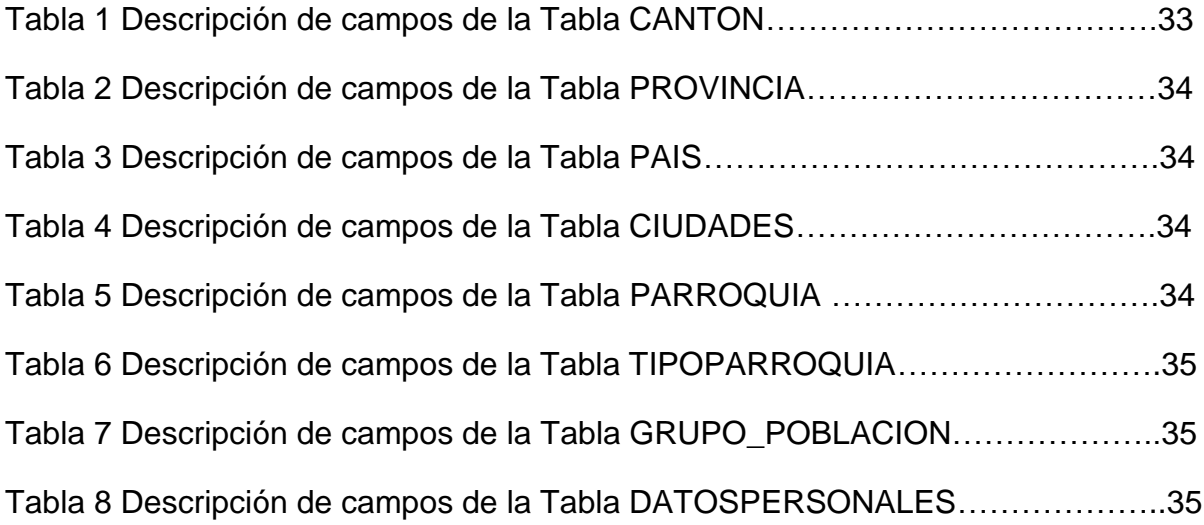

# **INFORME FINAL DE RESULTADOS DE INVESTIGACIÓN TT**

 $\overline{\phantom{a}}$ 

<span id="page-8-0"></span>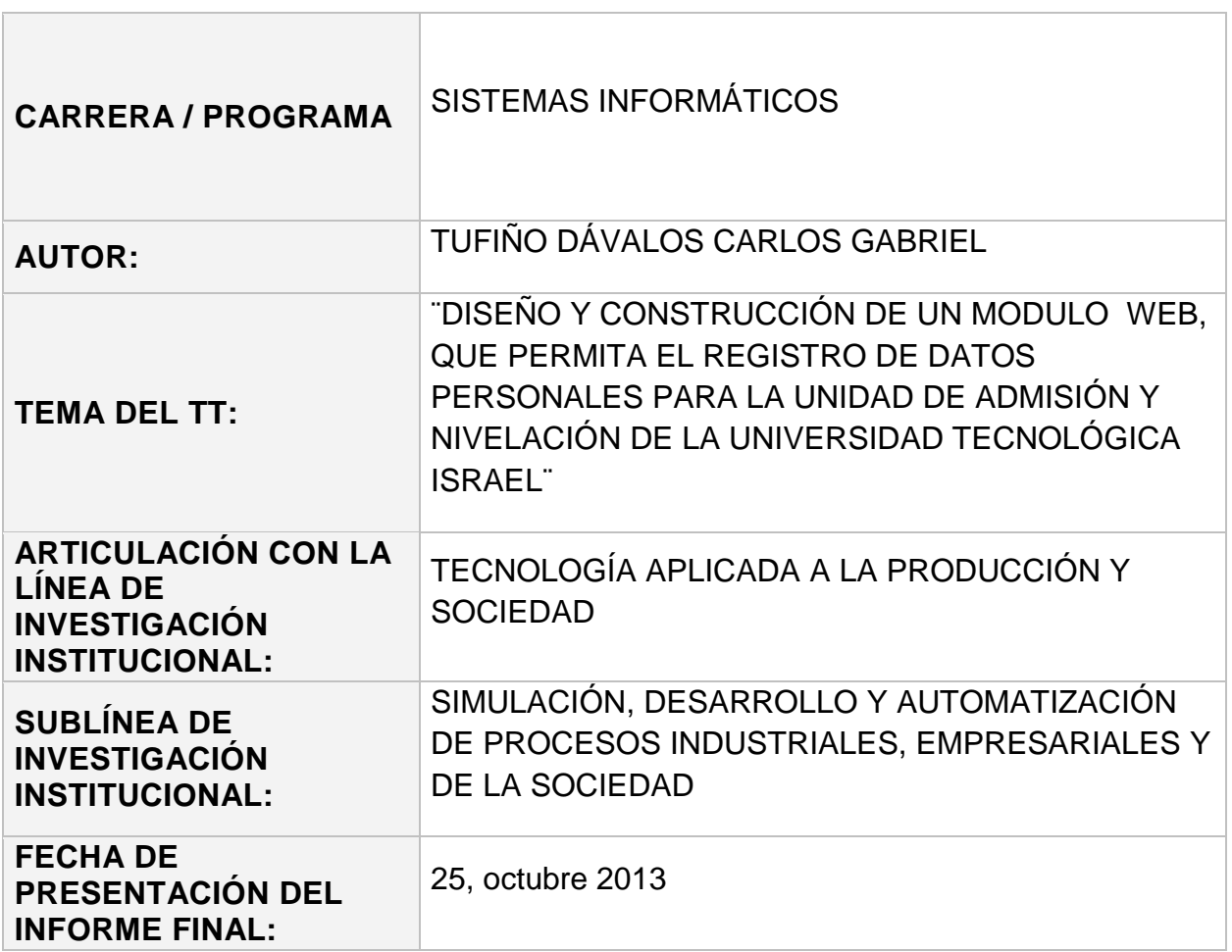

### **INTRODUCCIÓN**

<span id="page-9-0"></span>En las últimas décadas, hemos sido partícipes del avance tecnológico muy acelerado a nivel mundial, uno de estos avances es el internet que mediante la web ha evolucionado a pasos abrumadores permitiendo relacionarse e interactuar mucho más estrechamente con clientes y proveedores alrededor del mundo, saber cuáles son sus gustos y exigencias, mejorando así la calidad de servicio brindado.

Hoy en día, existen empresas y entidades educativas tanto públicas como privadas a nivel Nacional, que están incorporando a sus sistemas informáticos locales muchas herramientas, aplicaciones, modulos orientados a la web con el propósito de mejorar la calidad de servicio brindado, ofreciendo oportunamente productos y servicios relacionados a sus necesidades presentes y futuras.

En la Universidad Tecnológica Israel, dentro de su organigrama estructural (Figura 1), existen pocas herramientas informáticas orientadas a la web, que serían necesarias para un mejor servicio hacia sus clientes. Es el caso de la Unidad de Admisiones y Nivelación, quien es la encargada de entre otros procesos, principalmente del registro de datos personales de los aspirantes nuevos hacia la Universidad.

A nivel Nacional, toda Institución de Educación Superior tanto pública como privada debe tener establecido o normado un proceso de Admisión y Nivelación, así como dice la ley en el Reglamento de Régimen Académico del Sistema Nacional en el Art. 97 expresa: "Las instituciones de educación superior deben tener un reglamento estudiantil que regule los aspectos académicos, económicos y disciplinarios: requisitos de admisión y matrícula, derechos y deberes, distinciones e incentivos, régimen disciplinario, asistencia, sistemas de calificación y promoción, entre otros".

También expresa en el Reglamento de Régimen Académico del Sistema Nacional de Educación Superior en el Art. 93: "Son estudiantes del nivel técnico superior y del tercer nivel o de pregrado del Sistema Nacional de Educación Superior las personas nacionales o extrajeras con título de educación media que han cumplido con los requisitos establecidos en el Sistema Nacional de Admisión y Nivelación y que estén matriculados en un programa Académico autorizado."

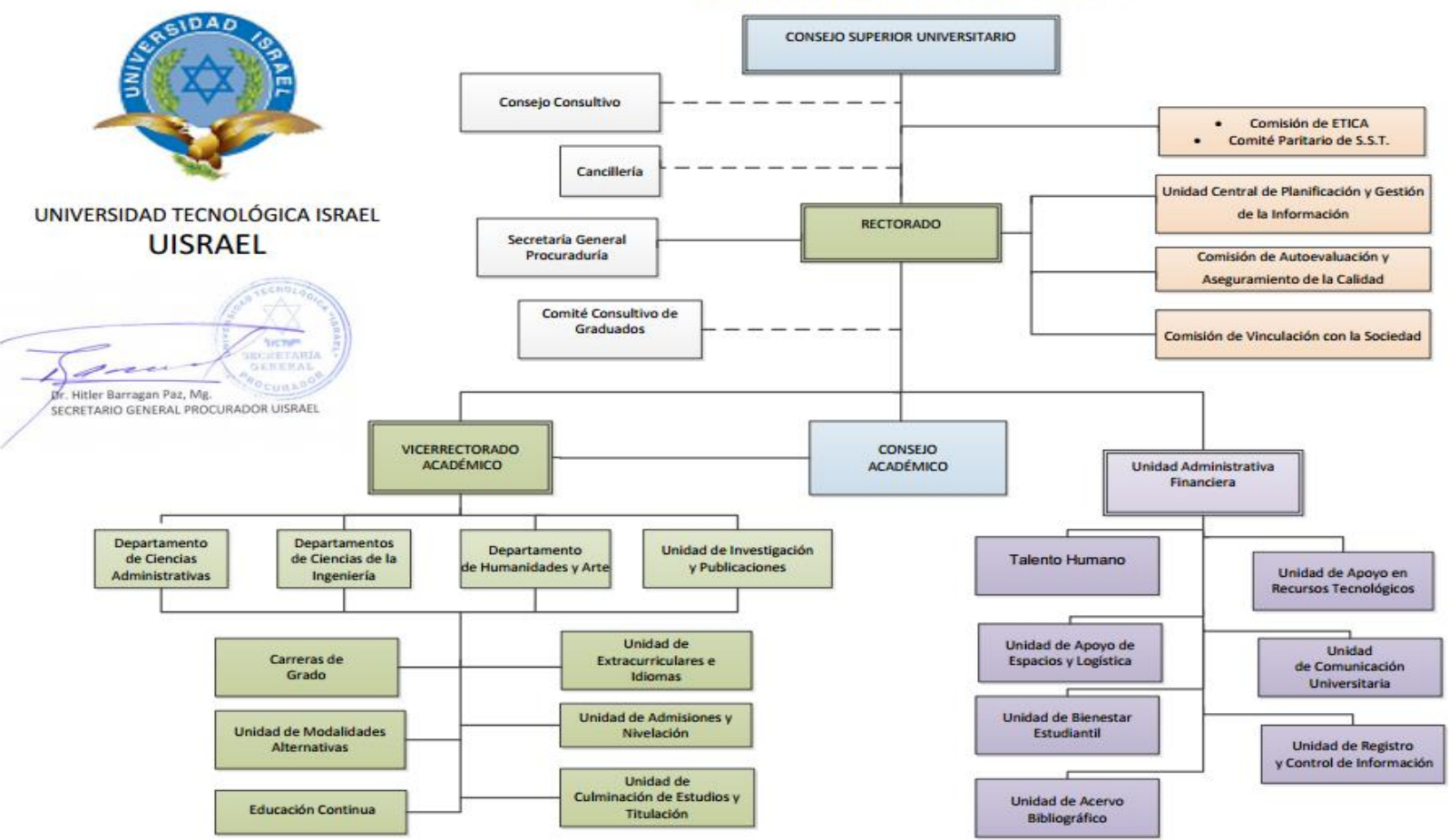

ORGANIGRAMA ESTRUCTURAL

**Figura 1** Organigrama estructural de la Universidad Tecnológica Israel 2013

<span id="page-10-0"></span>**Fuente:** [http://uisrael.edu.ec/documentos/estructura/Organigrama\\_UISRAEL\\_2011-2015.pdf](http://uisrael.edu.ec/documentos/estructura/Organigrama_UISRAEL_2011-2015.pdf)

La Universidad Tecnológica Israel en su reglamento interno de Admisión y Nivelación en el Art. 2 expresa: "El presente reglamento tiene por objeto regular la planificación, organización, ejecución, control de admisión y nivelación en sus tres componentes:

- a. Examen de admisión;
- b. Curso Propedéutico; y,
- c. Admisión Especial. "

Expresa también en el Art. 3: "La Admisión es el resultado del proceso por el cual los estudiantes aspirantes adquieren la condición de alumnos regulares de la Universidad Tecnológica ISRAEL y debe realizarse a través de sus tres componentes: …" Es por eso que actualmente es necesario contar con algún tipo de herramienta que ayude a ejecutar el proceso de Admisión y Nivelación, y mejor aún si este tipo de herramienta está orientada a la web para brindar mejores resultados hacia sus clientes.

El macro proceso que realiza la Unidad de Admisiones y Nivelación en la Universidad Tecnológica Israel se lo describe a continuación en la siguiente figura:

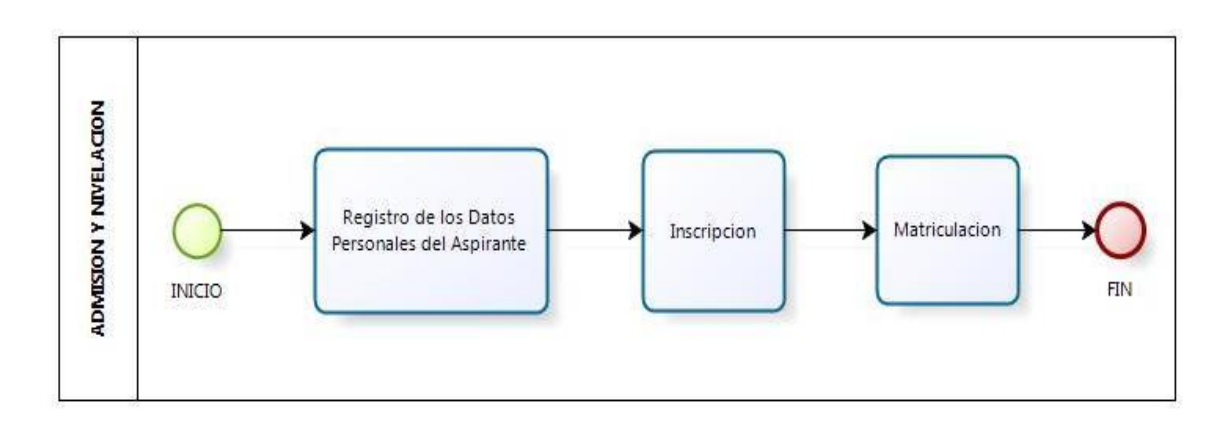

<span id="page-11-0"></span>**Figura 2** Macro proceso Unidad de Admisiones y Nivelación **Fuente:** Unidad de Admisiones y Nivelación

El proceso al cual está orientado este trabajo de Titulación, es al "Registro de Datos Personales del Aspirante" mediante el diseño y construcción de un modulo web para la Unidad de Admisiones y Nivelación.

Actualmente para realizar y almacenar el registro de datos personales del aspirante, la Universidad Tecnológica Israel cuenta con un sistema que funciona solo de manera local denominado "SAF (Sistema Académico Financiero)" obligando necesariamente al aspirante a dirigirse a las instalaciones de la Universidad (Campus) para realizar su respectivo registro y posteriormente seguir realizando el resto de procesos para ratificar su respectiva admisión en la Universidad. Esto conlleva muchos factores, como la pérdida de tiempo en registrar sus datos personales, también en las aglomeraciones que se presentan en la Unidad al momento que arranca o inicia el proceso de admisión y nivelación en la Universidad.

El proceso actual para el registro local de los datos personales del aspirante por parte de la Unidad de Admisiones y Nivelación, se lo describe en la siguiente Figura:

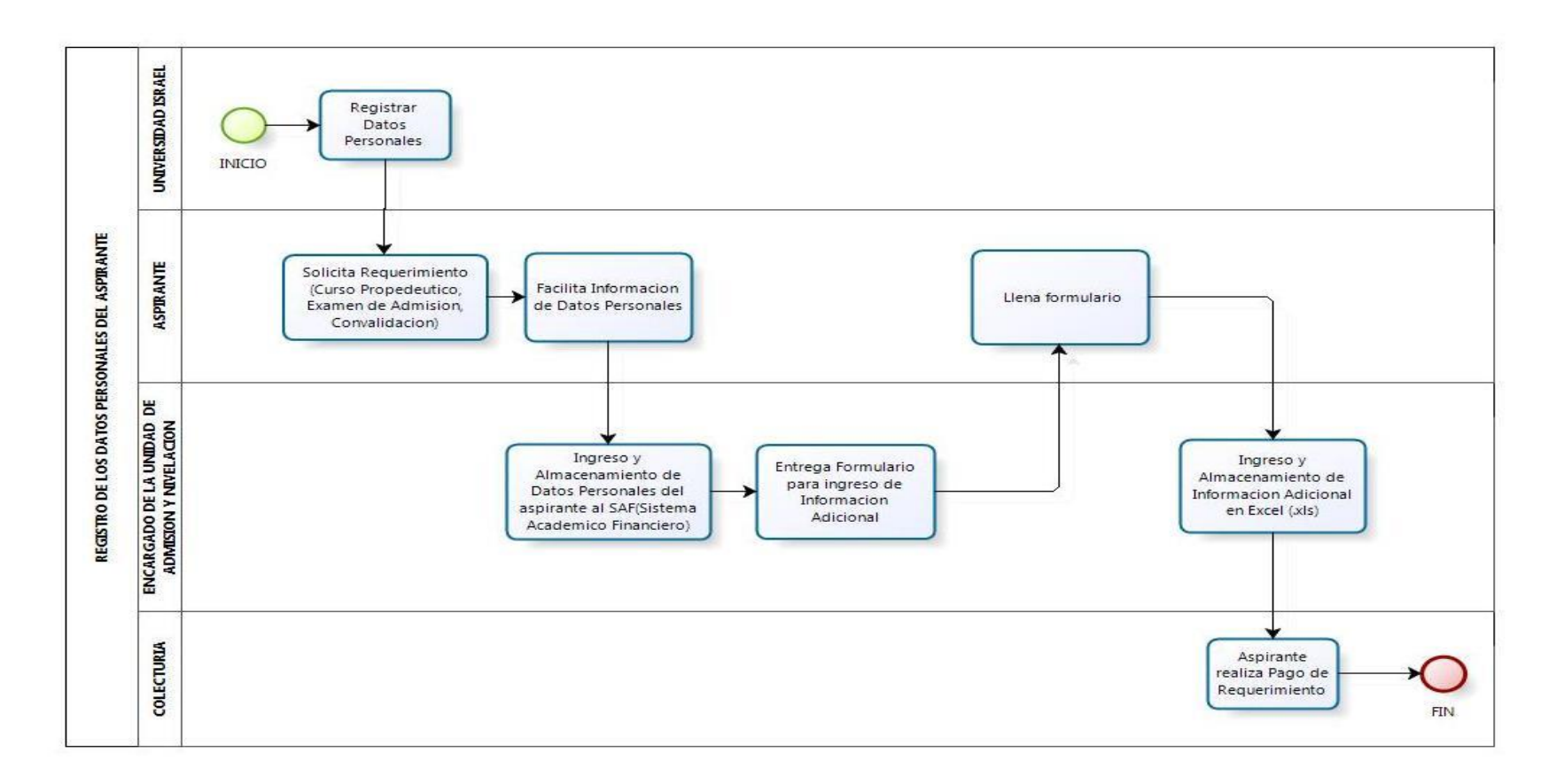

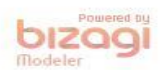

<span id="page-13-0"></span>**Figura 3** Proceso del Registro de Datos Personales del Aspirante de manera local en la Universidad Tecnológica Israel

**Fuente:** Unidad de Admisiones y Nivelación

El proceso descrito en la Figura 3 exclusivamente en el ingreso y almacenamiento de datos personales del aspirante al SAF, toma alrededor de varios minutos por cada aspirante, lo cual si tenemos varios aspirantes en cola esperando por este mismo proceso terminaría ocasionando malestar por parte del solicitante ya que tendrá que esperar un tiempo moderado hasta que se genere su respectivo registro y a su vez también ocasiona algún tipo de retraso a la Unidad de Admisiones y Nivelación en lo que compete a la atención en otro tipo de requerimiento.

Uno de los aspectos negativos que se presenta en el proceso de registro de datos personales de manera local en la Unidad, es cuando el aspirante realiza un ingreso manual, mediante un documento físico, de información adicional a la información presentada para el registro en el sistema local SAF, es decir, llena un formulario a mano proporcionado por la misma Unidad de Admisiones y Nivelación, para posteriormente almacenar dicha información adicional en una plantilla generada en Excel, que no tiene nada que ver con el sistema local SAF y a su vez dicha información adicional no es almacenada directamente en la base de datos de la Universidad.

El sistema local SAF que está implementado actualmente en la Universidad Tecnológica Israel dispone de algunos modulos, de entre ellos uno para reportes y estadísticas que brinda cierta información, por ejemplo: un reporte de estudiantes matriculados por ciclo, por carrera, por asignatura, también un reporte de docentes registrados en la Universidad, entre otros. Más no brinda ningún tipo de información acerca de los aspirantes nuevos que se interesan por ingresar a la Universidad Tecnológica Israel, como por ejemplo: cuál es el tipo de requerimiento para su admisión, es decir, si fue un registro de información para un examen de admisión o un registro para tomar directamente el curso propedéutico o un registro para solicitar una admisión especial.

También el sistema SAF no brinda ningún tipo de información acerca de qué carrera le gustaría tomar o matricularse al aspirante, posterior al proceso de admisión y nivelación. Es por eso que al aspirante se le solicita llenar un formulario a mano mediante un documento físico requiriendo este tipo de información adicional, ya que el modulo de registro de datos personales a nivel local en el SAF no dispone de estos campos en específico para ser llenados y almacenarlos directamente en la base de datos, que a su vez es información sumamente importante, especialmente para la Unidad de Admisiones y Nivelación, para posteriormente realizar estadísticas acerca de los aspirantes nuevos que se registraron en la Universidad.

También es importante recalcar, que se debe tener ya registrada o ingresada la información personal del aspirante en la base de datos de la Universidad antes de realizar cualquier tipo de requerimiento académico, ya que sin este paso importantísimo no se podrá agilitar posteriormente ningún tipo de proceso académico requerido por parte del aspirante como es la inscripción y matriculación, ya que el respectivo aspirante no constaría en los registros de la Universidad.

Existe actualmente en la página web de la Universidad Tecnológica Israel unos formularios para que el aspirante los llene y así registrar sus datos personales (Figura 4 y Figura 5), pero dichos formularios no graban la información ingresada directamente en la base de datos, sino que los almacena en una cuenta compartida de gmail, que es administrada por la persona encargada en la Unidad Admisiones y Nivelación, la cual es una gran desventaja ya que dicha información no es almacenada directamente en la base de datos de la Universidad, sino que se ingresan dichos datos nuevamente al sistema SAF de manera local, realizando así doble trabajo y a su vez perdiendo mucho tiempo, el cual se lo puede aprovechar realizando otro tipo de actividades o requerimientos que solicitan los estudiantes.

El factor tiempo es muy importante en la Unidad de Admisiones y Nivelación, ya que mientras menos se demore en realizar cualquier tipo de requerimiento entre ellos el registro de datos personales, se evitaría muchos aspectos como las aglomeraciones de personas en dicha Unidad.

Los formularios que se encuentran en el sitio web de la Universidad y que almacenan la información ingresada directamente en la cuenta compartida de gmail son los siguientes:

# <span id="page-16-0"></span>**FORMULARIO CREADO EN GMAIL PARA LA MODALIDAD PRESENCIAL**

# Inscripciones

Detalles Categoría padre: La Universidad

Examen de admisión. Semestre 2013 - 2014 Julio: viernes 12 y 26 Agosto: viernes 9 y 23<br>de 17h30 - 21h30 \*Obligatorio

 $\overline{\phantom{a}}$ 

Carrera: \* Administración de Empresas

Nivel al que postula el aspirante: \* 1ro  $\rightarrow$ 

Nombres completos: \*

Correo Electrónico: \*

Teléfono de contacto: \*

Espacio opcional para sus comentarios:

 $E<sub>n</sub>$ viar

Nunca envíes contraseñas a través de Formularios de Google.

Con la tecnología de Google Docs

Informar sobre abusos - Condiciones del servicio - Otros términos

**Figura 4** Formulario para la modalidad Presencial

**Fuente:** [http://www.uisrael.edu.ec](http://www.uisrael.edu.ec/)

 $\overline{a}$ 

### <span id="page-17-0"></span>**FORMULARIO CREADO EN GMAIL PARA LA MODALIDAD SEMIPRESENCIAL**

# **Inscripciones Semipresencial**

Detalles Categoría padre: La Universidad

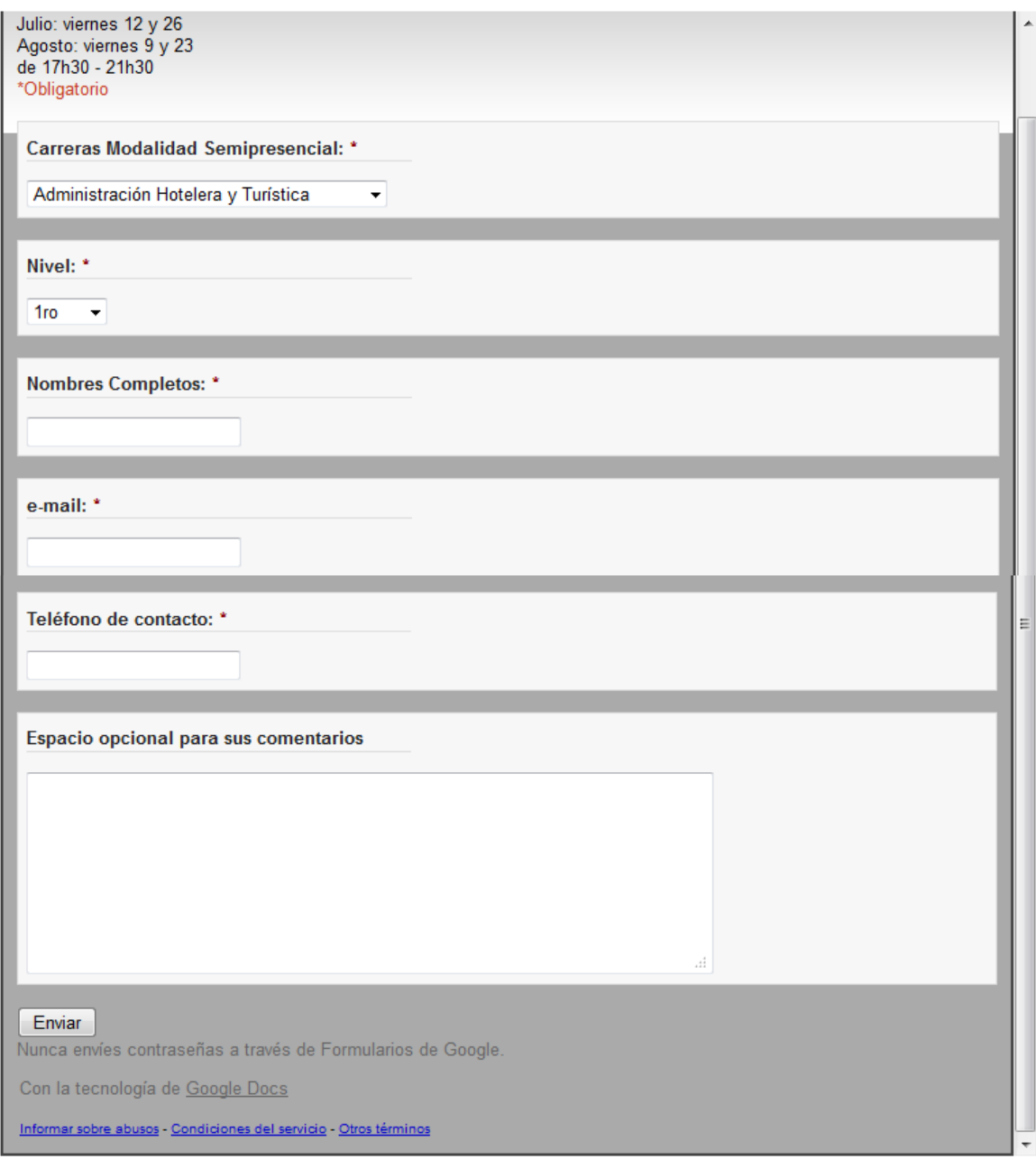

**Figura 5** Formulario para la modalidad Semipresencial. **Figura 5** Formulario para la modalidad Semipresencial

**Fuente:** [http://www.uisrael.edu.ec](http://www.uisrael.edu.ec/)

Es por ello que se diseñó y se construyó un modulo web que se acople al SAF para la Unidad de Admisiones y Nivelación de la Universidad Tecnológica Israel, que abarque todos los requerimientos en un solo formulario web, con el propósito de agilitar mucho más su proceso de registro directo de datos personales de los aspirantes nuevos en la base de datos.

Con esto el aspirante nuevo que está interesado por ingresar a la Universidad y aplicar al proceso de Admisión y Nivelación, no está obligado necesariamente en dirigirse a las instalaciones de la Universidad para registrar sus datos personales, sino que tranquilamente lo podría realizar desde cualquier parte del mundo solamente accediendo al internet mediante un navegador web preferido. Tampoco tendría que llenar a mano dicho formulario de datos personales adicionales entregado por la Unidad de Admisiones y Nivelación, perdiendo así varios minutos de su tiempo que podría invertirlos en otro tipo de proceso requerido necesariamente para legalizar su admisión, como el dirigirse directamente a caja a cancelar su requerimiento en el tipo de inscripción requerido.

Para la Unidad de Admisiones y Nivelación el modulo web creado y diseñado también sería de mucha importancia, ya que agilitaría mucho más el proceso de Admisión y Nivelación en lo que respecta al ingreso directamente de datos personales hacia la base de datos, mejorando así mucho más la atención al cliente y el tiempo en registrar los datos personales de un aspirante nuevo en la Universidad.

### <span id="page-18-0"></span>**OBJETIVO GENERAL**

 Diseñar y construir un modulo web, que permita el registro de datos personales de aspirantes nuevos para la Unidad de Admisiones y Nivelación de la Universidad Tecnológica Israel, utilizando herramientas de última generación.

# <span id="page-18-1"></span>**OBJETIVOS ESPECÍFICOS**

- Evitar aglomeración de estudiantes en la Unidad de Admisiones y Nivelación para el registro de datos personales.
- Evitar el registro de datos personales del aspirante de manera personal en la Unidad de Admisiones y Nivelación de la Universidad Tecnológica Israel.
- Evitar el ingreso de información en formularios físicos.
- Emitir reportes estadísticos de manera local acerca de los aspirantes nuevos que ingresan al proceso de Admisión y Nivelación en la Universidad Tecnológica Israel.

## **PRESENTACIÓN Y DESCRIPCIÓN DEL MODULO**

<span id="page-19-0"></span>De acuerdo a este requerimiento se optó por el diseño y la construcción de un modulo web que permita el mismo proceso de registro de datos personales del aspirante de manera directa a través del internet en la base de datos de la Universidad Tecnológica Israel, favoreciendo mucho en especial a la Unidad de Admisiones y Nivelación al momento de tener registrados los datos personales del aspirante nuevo, evitando aglomeraciones en la Unidad por parte de los solicitantes y así el aspirante no perdería mucho tiempo en terminar su proceso de registro.

El proceso de registro de datos personales directamente en la base de datos de la Universidad utilizando el modulo web a través del internet sería el siguiente:

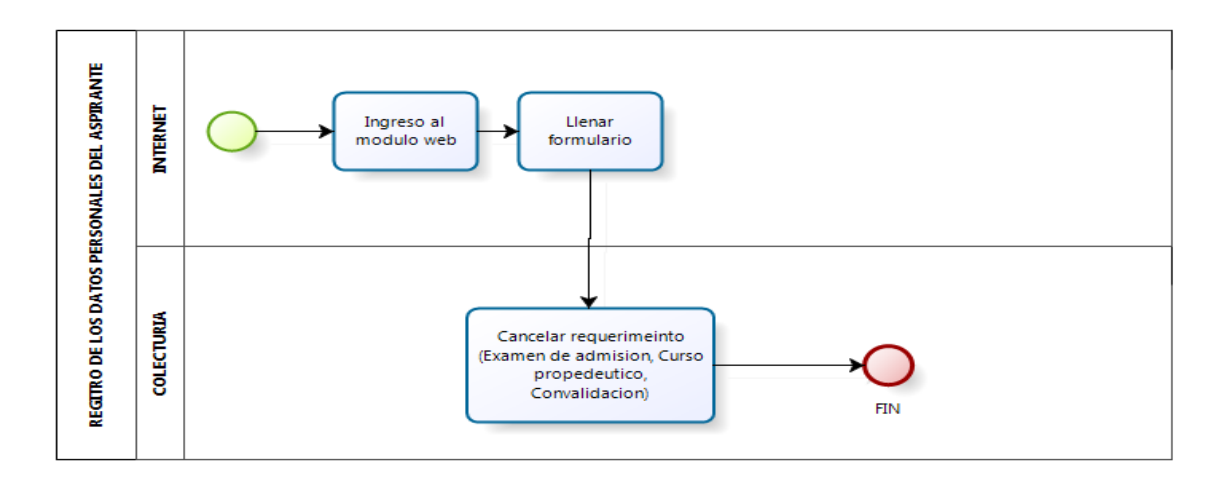

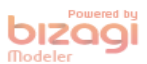

<span id="page-19-1"></span>**Figura 6** Proceso de Registro de Datos Personales a través del modulo web

### **Fuente:** Autor Carlos Tufiño

El acceso directo al modulo web, para el registro de los datos personales por parte del aspirante se la puede realizar mediante el siguiente link:

### [http://186.42.96.212:9090/UISRAEL\\_Admisiones/RegistroAdmision.aspx](http://186.42.96.212:9090/UISRAEL_Admisiones/RegistroAdmision.aspx)

El formulario del modulo web diseñado exclusivamente para la Unidad de Admisiones y Nivelación se presenta en la siguiente figura:

### <span id="page-20-0"></span>**FORMULARIO DEL MODULO WEB PARA LA UNIDAD DE ADMISIONES Y NIVELACIÓN**

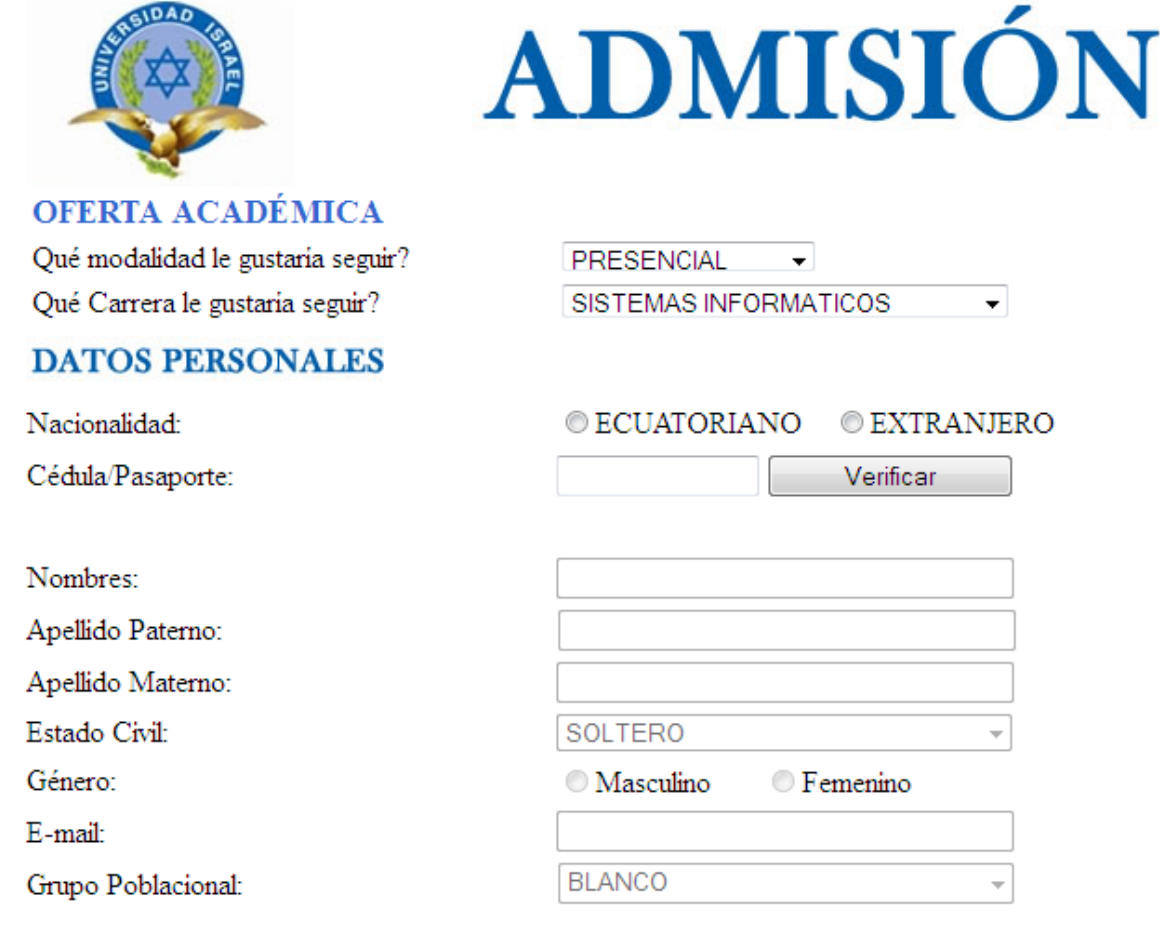

<span id="page-20-1"></span>**Figura 7** Formulario del modulo web creado y diseñado para la Unidad de Admisiones y Nivelación

**Fuente:** [http://186.42.96.212:9090/UISRAEL\\_Admisiones/RegistroAdmision.aspx](http://186.42.96.212:9090/UISRAEL_Admisiones/RegistroAdmision.aspx)

El formulario del modulo web sigue en la siguiente página.

#### **INFORMACIÓN DE NACIMIENTO**

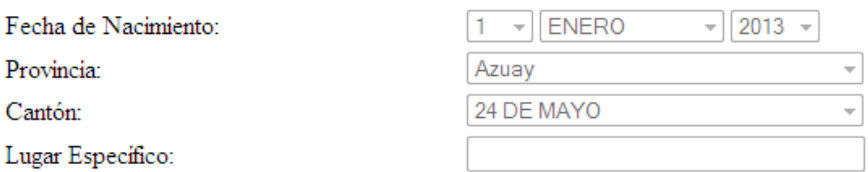

### **INFORMACIÓN DOMICILIARIA**

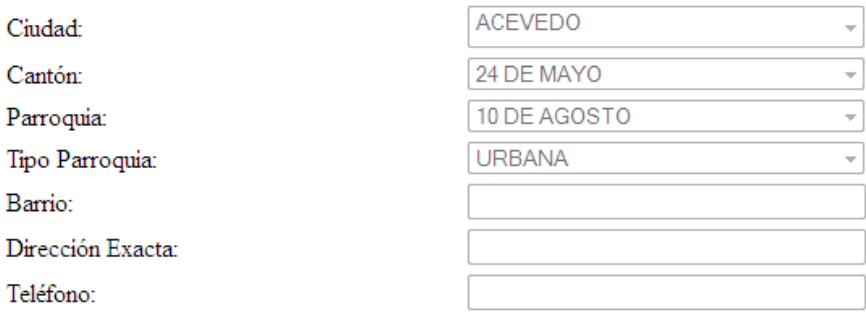

### **INFORMACIÓN ADICIONAL**

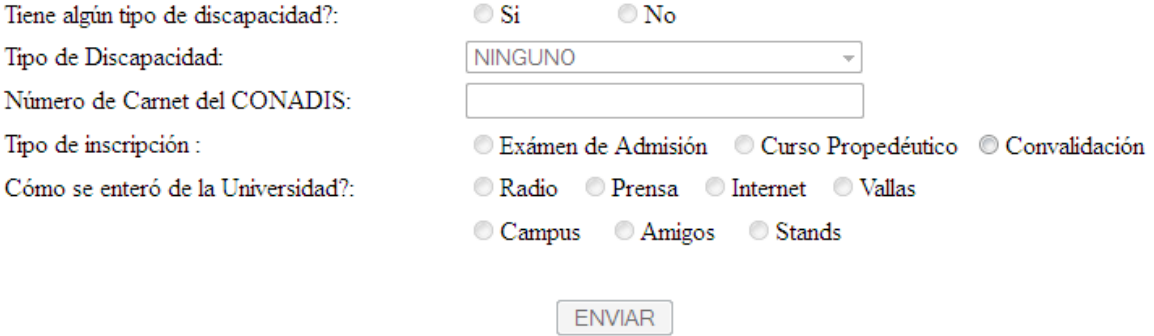

**Figura 7** Formulario del modulo web creado y diseñado para la Unidad de Admisiones y Nivelación.

#### **Fuente:** [http://186.42.96.212:9090/UISRAEL\\_Admisiones/RegistroAdmision.aspx](http://186.42.96.212:9090/UISRAEL_Admisiones/RegistroAdmision.aspx)

La mayoría de los campos creados en el modulo web que se encuentran en uso y funcionamiento son exactamente los mismos campos que son usados para ingresar los datos personales de manera local en el SAF, los cuales son:

### **DATOS PERSONALES**

- Nacionalidad
- Cedula/pasaporte
- Nombres
- Apellido Paterno
- Apellido Materno
- Estado Civil
- Género
- Email
- Grupo poblacional

### **INFORMACION DE NACIMIENTO**

- Fecha de Nacimiento
- **•** Provincia
- Cantón
- Lugar Específico

### **INFORMACION DOMICILIARIA**

- Ciudad
- Cantón
- Parroquia
- Tipo parroquia
- Barrio
- Dirección exacta
- Teléfono

### **INFORMACION ADICIONAL**

- Tiene algún tipo de discapacidad?
- Tipo de discapacidad
- Número de carnet del CONADIS

El resto de campos que no se mencionaron anteriormente y que se encuentran en el modulo web fueron adicionados al formulario, con el fin de que el aspirante ya no llene el formulario a mano mediante un documento físico de datos personales adicionales al modulo del sistema local SAF y que se almacenan también directamente en la base datos de la Universidad Israel. Con esto también ya no se ocuparía el archivo en Excel como ayuda para su respectivo almacenamiento adicional y también se evitaría el uso de papel.

Dichos campos adicionados son:

- Tipo de Inscripción
- Como se enteró de la Universidad
- Que modalidad le gustaría seguir?
- Qué carrera le gustaría seguir?

El modulo web se diseñó y se construyó en la plataforma .NET de Microsoft en el lenguaje de programación C# y se utilizó la Base de Datos SQL Server 2005, la cual ocupa actualmente el sistema SAF para almacenar información que se la realiza de manera local.

Para poder almacenar los campos adicionales creados en el modulo web, como son: Tipo de Inscripción, Como se enteró de la Universidad?, Que carrera le gustaría seguir?, Que modalidad le gustaría seguir?, se tuvo que crear nuevos campos en la Base de datos de la Universidad exclusivamente en la Tabla "DATOS PERSONALES" (Tabla 8) en SQL server 2005.

Con este modulo web se ha logrado solucionar los problemas presentados en la Unidad de Admisión y Nivelación exclusivamente al momento de registrar los datos personales del aspirante, ya que no es necesario que se dirija a la Unidad de Admisiones y Nivelación para registrar sus datos personales, sino que se dirige directamente al Campus a realizar el siguiente proceso que sería el pago del requerimiento solicitado en caja y así completar con el proceso de registro de los datos personales del aspirante en la Universidad.

Con esto evitamos aglomeraciones por parte de los aspirantes en la Unidad de Admisiones y Nivelación de la Universidad Tecnológica Israel y garantizamos que los datos personales del aspirante se encuentran registrados en la base de datos y así también para la Unidad de Admisión y Nivelación poder atender otro tipo de requerimientos y resolverlos en el menor tiempo posible.

# **FUNDAMENTACIÓN TEÓRICA**

<span id="page-23-0"></span>En los últimos siglos hemos presenciado muchos avances con lo que respecta a la tecnología, uno de ellos es el internet, donde se han implementado e implantado muchas herramientas, aplicaciones, modulos orientados a la web que facilitan hoy en día mucho más el acceso, la interacción y la facilidad para comunicarse o realizar cualquier tipo de solicitud o requerimiento a cualquier parte del mundo.

En los primeros tiempos de la computación cliente-servidor, cada aplicación tenía su propio programa cliente que servía como interfaz de usuario que tenía que ser instalado por separado en cada ordenador personal de cada usuario. El cliente realizaba peticiones a otro programa -el servidor- que le daba respuesta. Una mejora en el servidor, como parte de la aplicación, requería normalmente una mejora de los clientes instalados en cada ordenador personal, añadiendo un coste de soporte técnico y disminuyendo la productividad.

A diferencia de lo anterior, las aplicaciones web generan dinámicamente una serie de páginas en un formato estándar, como HTML o XHTML, soportados por los navegadores web comunes. Se utilizan lenguajes interpretados en el lado del cliente, directamente o a través de [plugins](http://es.wikipedia.org/wiki/Plugin) tales como [JavaScript,](http://es.wikipedia.org/wiki/JavaScript) Java, Flash, etc. para añadir elementos dinámicos a la interfaz de usuario.

Generalmente cada página web en particular se envía al cliente como un documento estático, pero la secuencia de páginas ofrece al usuario una experiencia interactiva. Durante el acceso, el navegador web interpreta y muestra en pantalla las páginas, actuando como cliente para cualquier aplicación web.

En Ingeniería de software se denomina aplicación web a aquellas aplicaciones que los usuarios pueden utilizar accediendo a un servidor web a través de Internet o de una intranet mediante un navegador. En otras palabras, es una aplicación software que se codifica en un lenguaje soportado por los navegadores web en la que se confía la ejecución al navegador.

El modulo web diseñado y construido para el registro de Datos Personales de los aspirantes nuevos exclusivamente para la Unidad de Admisión y Nivelación de la Universidad Tecnológica Israel, está enfocado a trabajar vía web, es decir, el usuario podrá acceder a la aplicación desde cualquier parte de mundo mediante el uso del internet en base a una dirección específica.

Las herramientas que se utilizaron para el diseño y construcción del modulo web fue el lenguaje de programación C# bajo la plataforma de Microsoft .NET conjuntamente con la Base de Datos en SQL Server 2005.

Necesariamente se eligieron dichas herramientas antes mencionadas (Microsoft .NET con el lenguaje de programación C# y SQL Server 2005), ya que en la Universidad Tecnológica Israel se ha venido trabajando e implementando algunos años atrás con herramientas ligadas a Microsoft, en especial con base de datos, y también por contar con un licenciamiento propio para dichas herramientas antes mencionadas.

A continuación para un mejor entendimiento, se definen algunos conceptos los cuales fueron utilizados para la construcción y diseño del modulo web.

# <span id="page-25-0"></span>**APLICACIÓN WEB**

Según Tobias Ratschiller Till Gerken en su libro Creación de aplicaciones Web menciona lo siguiente acerca de lo que es una aplicación realiza una comparación con lo que es un script: ¨Para entender las implicaciones de los conceptos de las aplicaciones web, necesita saber la diferencia que existe entre aplicaciones web y simples scripts. Un script es una utilidad, y como tal no tiene ningún contexto. No sabe nada de los demás scripts del sistema. Sin embargo, una aplicación está diseñada para realizar tareas más avanzadas. Una aplicación necesita mantener un estado y ejecutar transacciones, ya que es interactiva. Como suele requerir más interacción de usuario que un simple script.¨ (Tobias Ratschiller Till Gerken , 2001)

### <span id="page-25-1"></span>**BASES DE DATOS**

Según C.J. Date en su libro Introducción a los sistemas de Base de Datos, dice: "Un sistema de bases de datos es básicamente un sistema computarizado para llevar registros. Es posible considerar a la propia base de datos como una especie de armario electrónico para archivar; es decir, es un depósito o contenedor de una colección de archivos de datos computarizados. Los usuarios del sistema pueden realizar una variedad de operaciones sobre dichos archivos, por ejemplo:

- Agregar nuevos archivos vacíos a la base de datos.
- Insertar datos dentro de los archivos existentes.
- Recuperar datos de los archivos existentes.
- Modificar datos en archivos existentes.
- Eliminar datos de los archivos existentes.
- Eliminar archivos existentes de la base de datos."

En otras palabras una base de datos, es un conjunto de datos persistentes que es utilizado por los sistemas de aplicación de alguna empresa dada." (C.J Date, 2001)

### <span id="page-26-0"></span>**LENGUAJE DE PROGRAMACIÓN**

Según Jesús J. Rodríguez Sala en su libro Introducción a la programación Teoría y Práctica, leguaje de Programación lo define como: "Lenguaje artificial que se utiliza para expresar programas de ordenador. Cada ordenador, según su diseño ´entiende´ un cierto conjunto de instrucciones elementales (Lenguaje de maquina). No obstante para facilitar la tarea del programador se dispone también de lenguajes de alto nivel más factibles de manejar y que no dependen del diseño específico de cada ordenador. Los programas escritos en un lenguaje de alto nivel no podrán ser ejecutados por un ordenador mientras no sean traducidos al lenguaje propio de este. Para definir un lenguaje de programación es necesario especificar:

- Conjunto de símbolos y palabras clave utilizables.
- Reglas gramaticales para construir sentencias (instrucciones, ordenes) sintáctica y semánticamente correctas.
	- a) Sintaxis: Conjunto de normas que determinan como describir las sentencias del lenguaje.
	- b) Semántica: Interpretación de las sentencias. Indica el significado de las mismas." (Jesús J. Rodríguez Sala , 2003)

### <span id="page-26-1"></span>**HTML**

Según Equipo vértice, en su libro diseño básico de páginas web en HTML dice: **"**HTML es un lenguaje artificial que los ordenadores son capaces de interpretar y diseñado para que los programadores redacten instrucciones que los navegadores ejecutan para originar la página web. Es decir, HTML es un lenguaje de programación o un idioma que la maquina entiende y procesa para dar una respuesta. Los lenguajes de programación se utilizan para crear programas que especifiquen el comportamiento que deben tener una máquina, para expresar algoritmos con precisión, para realizar cálculos complejos, etc. Los primeros lenguajes de programación surgieron antes de la existencia de los ordenadores y se usaban para dirigir el comportamiento de máquinas como telares o pianos que sonaban sin pianista. Las siglas de HTML significan Hyper Text Markup Language (lenguaje de marcas de hipertexto). El hipertexto en una computadora es texto que posee referencias (hipervínculos, links o enlaces) a otro texto. Para simplificar podemos decir que el hipertexto es aquel texto que pulsamos con el ratón del ordenador y nos conduce a otro texto cuando utilizamos internet. Pero además el texto, el hipertexto puede estar formado por tablas, imágenes u otros elementos. Este concepto surgió debido a la necesidad de los científicos de procesar la información mecánicamente entre ordenadores conectados. En esencia HTML sirve para estructurar documentos,(títulos, párrafos listas, etc.), pero no describe la apariencia o el diseño de un documento sino que ofrece las herramientas necesarias para dar formato, según la capacidad del servidor web en el que se almacenan las páginas web y la capacidad del navegador(Tamaño de la pantalla, fuentes que tiene instaladas, etc.) por esta razón y por no caer en la frustración si el aspecto no es el que se preveía, no se debe diseñar los documentos basándolos en cómo se muestran en el navegador, sino que hay que centrarse en proporcionar un contenido claro y bien estructurado que resulte fácil de leer y entender. El lenguaje HTML tiene dos ventajas que lo hacen prácticamente imprescindible a la hora de diseñar una presentación web: su compatibilidad y la factibilidad que plantea su aprendizaje debido al reducido número de etiquetas en las que se apoya.**"** (Equipo Vértice, 2009).

### <span id="page-27-0"></span>**WEB 2.0**

Según Ismael Nafría, en su libro Web 2.0 El usuario, el nuevo rey de internet dice: "Para algunos web 2.0 es sólo una palabra de moda que no admite una definición específica. Para otros, todavía más críticos, es un término vacío de contenido. En mi opinión, Web 2.0 es un concepto plenamente válido que admite diversas definiciones e innumerables derivaciones que se podría resumir en los tres puntos siguientes:

- Segunda fase de internet: Web 2.0 es la segunda etapa de los proyectos y negocios de internet, una vez superada la enorme crisis que se produjo a partir de 2000.
- Web como plataforma: Web 2.0 es una nueva manera de ofrecer servicios en internet gracias a la suma y combinación de diversas tecnologías que permiten utilizar la red como una plataforma de aplicaciones, lo que abre grandes posibilidades creativas.
- El usuario es el rey: Web 2.0 es una etapa en la que el usuario adquiere un gran protagonismo. Pasa de ser mero espectador y consumidor de lo que ofrece internet a convertirse en creador y generador de contenidos y servicios. Es un usuario que participa de manera activa.

De las tres ideas, la que en mi opinión tiene más relevancia y supone el elemento más determinante del fenómeno de la Web 2.0 es la tercera, la que se refiere al rol que desempeñan los usuarios." (Ismael Nafría, 2007)

El proceso de desarrollo a utilizar es XP, ya que esta metodología está basada en el desarrollo de aplicaciones pequeñas y va acorde con los requerimientos para la realización del modulo web para la unidad de Admisiones y Nivelación de la Universidad Israel.

# <span id="page-28-0"></span>**¿EN QUÉ CONSISTE XP? SUS OBJETIVOS.**

<sup>1</sup>Los objetivos de XP son muy simples: la satisfacción del cliente. Esta metodología trata de dar al cliente el software que él necesita y cuando lo necesita. Por tanto, debemos responder muy rápido a las necesidades del cliente, incluso cuando los cambios sean al final de ciclo de la programación.

El segundo objetivo es potenciar al máximo el trabajo en grupo. Tanto los jefes de proyecto, los clientes y desarrolladores, son parte del equipo y están involucrados en el desarrollo del software.

Un [modelo](http://www.monografias.com/trabajos/adolmodin/adolmodin.shtml) de [desarrollo](http://www.monografias.com/trabajos12/desorgan/desorgan.shtml) ágil, generalmente es un [proceso](http://www.monografias.com/trabajos14/administ-procesos/administ-procesos.shtml#PROCE) Incremental, (pequeños y frecuentes releases o entregas con ciclos rápidos), también Cooperativo [\(Clientes](http://www.monografias.com/trabajos11/sercli/sercli.shtml) y desarrolladores trabajan constantemente con una comunicación muy fina y constante), sencillo (El método es fácil de aprender y modificar para el equipo, es bien documentado por medio de [libros](http://www.monografias.com/trabajos16/contabilidad-mercantil/contabilidad-mercantil.shtml#libros) o la [Web\)](http://www.monografias.com/trabajos5/laweb/laweb.shtml) y finalmente adaptativo (capaz de permitir cambios de último momento).

 $\overline{a}$ 

<sup>1</sup> www.avemundi.com/archivos/XP.doc

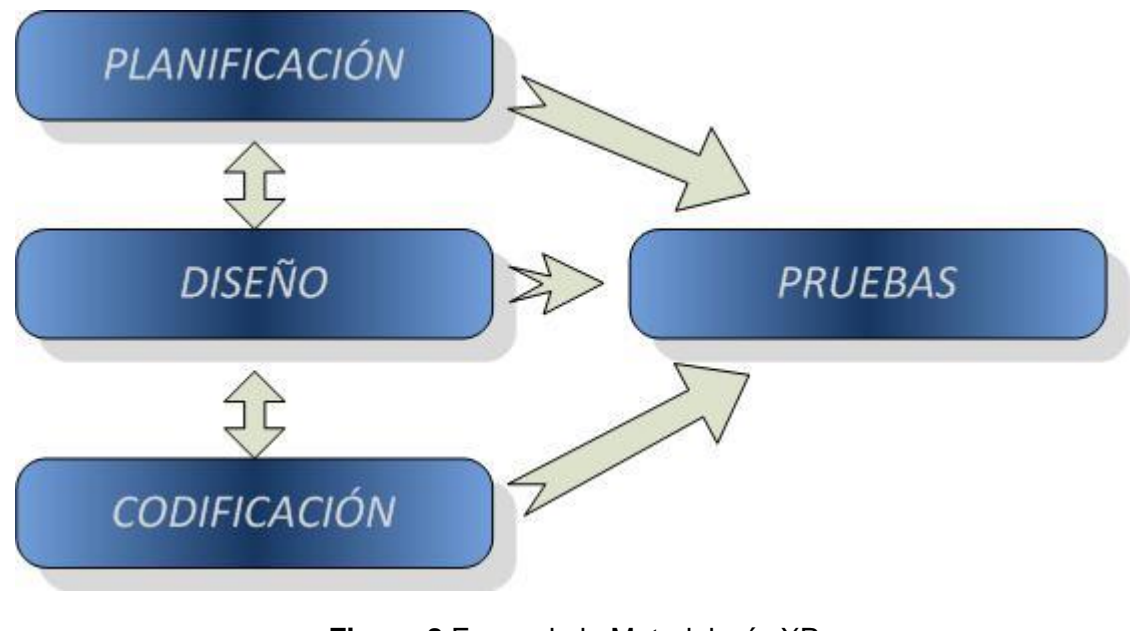

**Figura 8** Fases de la Metodología XP

**Fuente: Naghi, 2009, p.90**

# <span id="page-29-2"></span><span id="page-29-0"></span>**FASES DE LA METODOLOGÍA XP**

# <span id="page-29-1"></span>**1. – PLANIFICACIÓN**

XP plantea la planificación como un permanente dialogo entre las partes la empresarial (deseable) y la técnica (posible). Las personas del negocio necesitan determinar:

**Ámbito:** ¿Qué es lo que el software debe de resolver para que este genere valor?

**Prioridad:** ¿Qué debe ser hecho en primer lugar?

**Composición de versiones:** ¿ Cuánto es necesario hacer para saber si el negocio va mejor con software que sin él ?. En cuanto el software aporte algo al negocio debemos de tener lista las primeras versiones.

**Fechas de versiones:** ¿Cuáles son las fechas en la presencia del software o parte del mismo pudiese marcar la diferencia?

El personal del negocio no puede tomar en vació estas decisiones, y el personal técnico tomará las decisiones técnicas que proporcionan la metería prima para las decisiones del negocio.

**Estimaciones:** ¿Cuánto tiempo lleva implementar una característica?

**Consecuencias:** Informar sobre las consecuencias de la toma de decisiones por parte del negocio. Por ejemplo el cambiar las bases de datos a Oracle.

**Procesos:** ¿Cómo se organiza el trabajo y el equipo?

**Programación detallada:** Dentro de una versión ¿Qué problemas se resolverán primero?

# <span id="page-30-0"></span>**2. – DISEÑO**

**Metáfora.-**Una metáfora es una historia que todo el mundo puede contar acerca de cómo funciona el sistema. Algunas veces podremos encontrar metáforas sencillas *"Programa de gestión de compras, ventas, con gestión de cartera y almacén".* Las metáforas ayudan a cualquier persona a entender el objeto del programa.

# <span id="page-30-1"></span>**3. – DESARROLLO**

**Recodificación.-**Cuando implementamos nuevas características en nuestros programas nos planteamos la manera de hacerlo lo más simple posible, después de implementar esta característica, nos preguntamos cómo hacer el programa más simple sin perder funcionalidad, este proceso se le denomina recodificar o refactorizar (refactoring). Esto a veces nos puede llevar a hacer más trabajo del necesario, pero a la vez estaremos preparando nuestro sistema para que en un futuro acepte nuevos cambios y pueda albergar nuevas características. No debemos de recodificar ante especulaciones si no solo cuándo el sistema te lo pida.

# <span id="page-30-2"></span>**4. – PRUEBAS**

**Hacer pruebas.-**No debe existir ninguna característica en el programa que no haya sido probada, los programadores escriben pruebas para chequear el correcto funcionamiento del programa, los clientes realizan pruebas funcionales. El resultado un programa más seguro que conforme pasa el tiempo es capaz de aceptar nuevos cambios. A continuación se describe el diagrama de casos de uso

para el registro de datos en el modulo web, construido para la Unidad de Admisiones y Nivelación de la Universidad Tecnológica Israel:

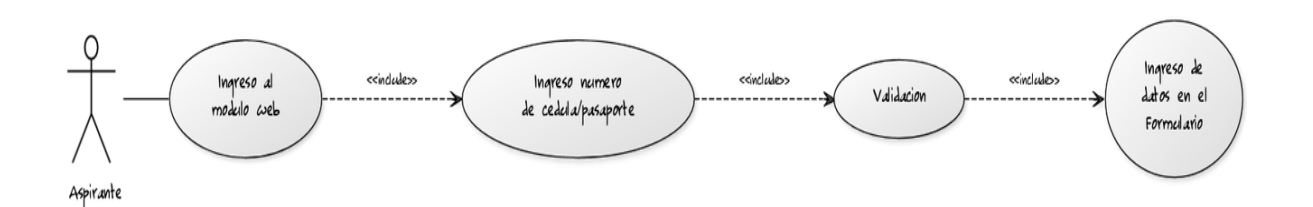

<span id="page-31-0"></span>**Figura 9** Diagrama de casos de uso para el registro web de Datos Personales

A continuación se describe el diagrama de secuencia para el registro de datos en el modulo web, construido para la Unidad de Admisiones y Nivelación de la Universidad Tecnológica Israel:

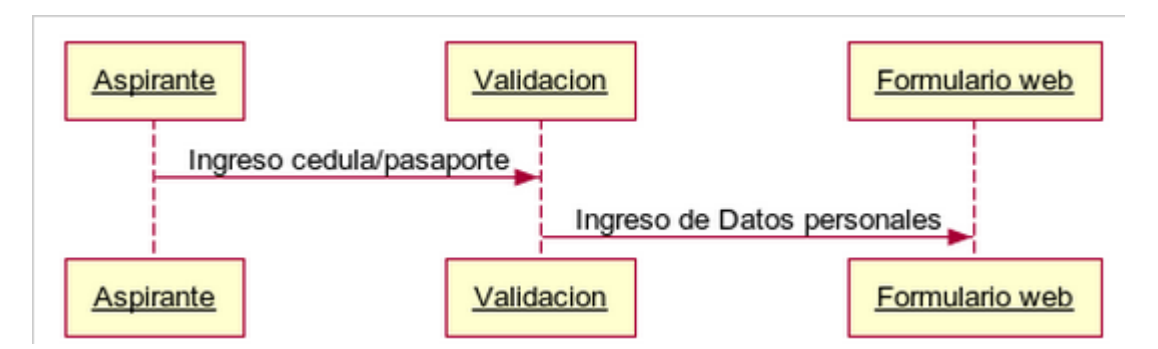

<span id="page-31-1"></span>**Figura 10** Diagrama de Secuencia para el registro web de Datos Personales

El modelo de la Base de Datos, es el mismo diseñado para los procesos del SAF (Sistema Académico Financiero), los cuales se indica a continuación:

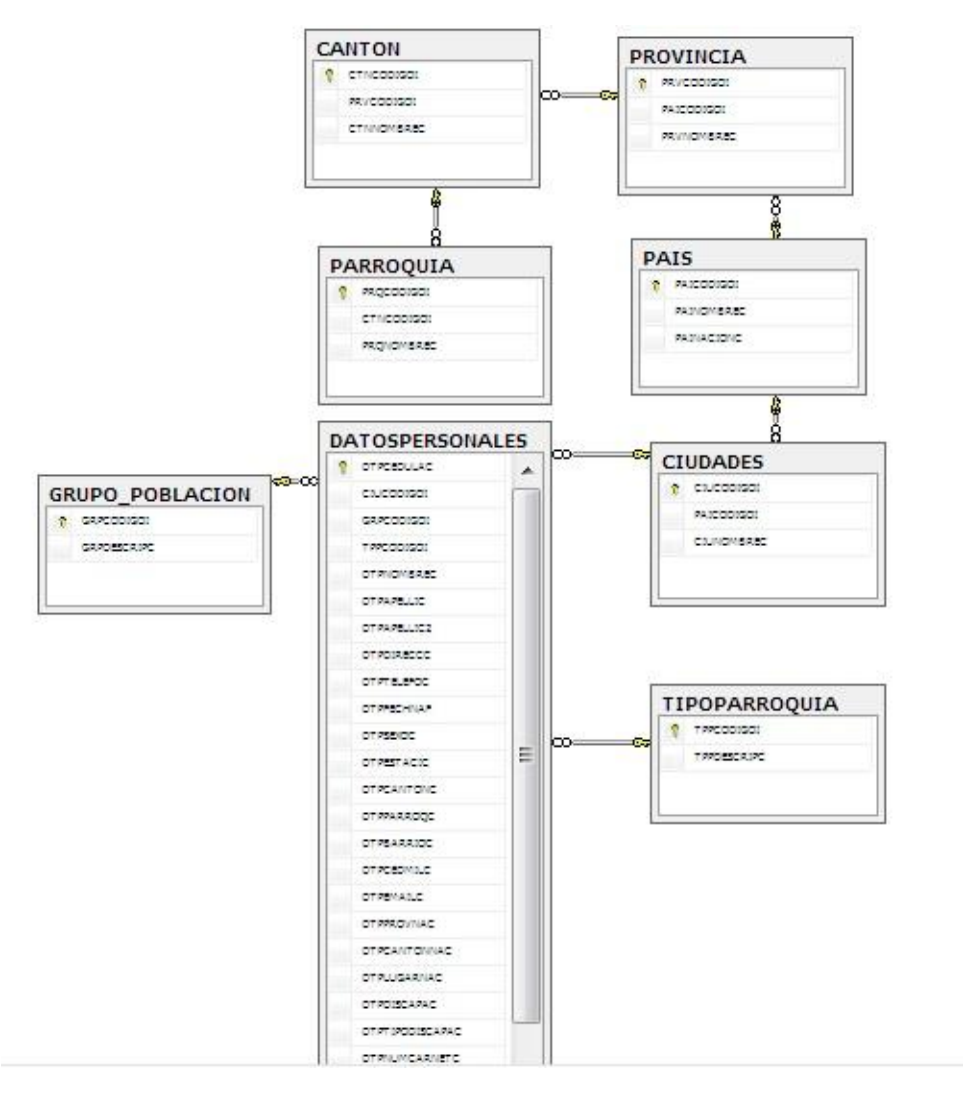

<span id="page-32-1"></span>**Figura 11** Extracto del modelo de la Base de Datos para el modulo web creado para la Unidad de Admisión y Nivelación

### <span id="page-32-0"></span>**Diccionario de Datos**

### **Tabla CANTON**

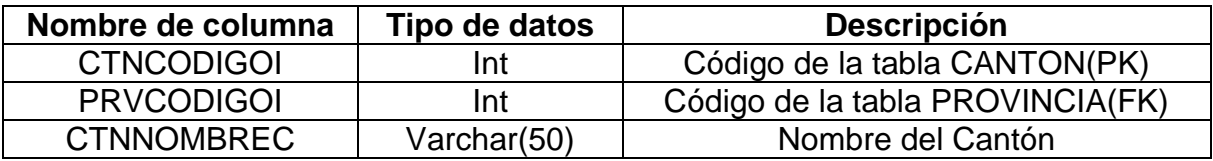

**Tabla 1** Descripción de campos de la Tabla CANTON

### **Tabla PROVINCIA**

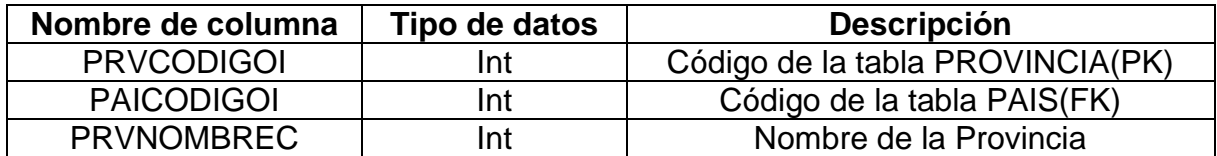

**Tabla 2** Descripción de campos de la Tabla PROVINCIA

### **Tabla PAIS**

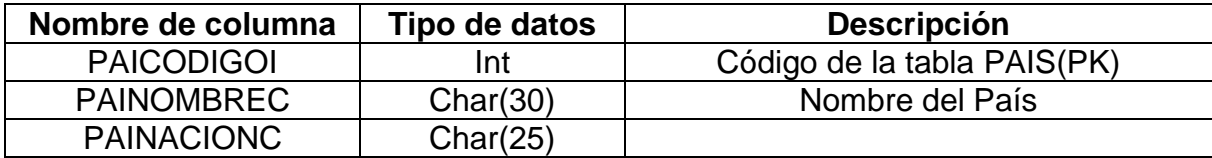

**Tabla 3** Descripción de campos de la Tabla PAIS

### **Tabla CIUDADES**

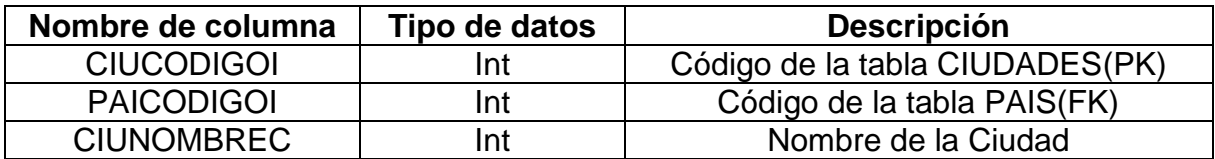

**Tabla 4** Descripción de campos de la Tabla CIUDADES

### **Tabla PARROQUIA**

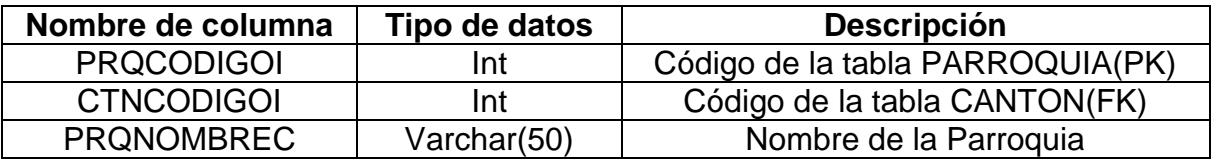

**Tabla 5** Descripción de campos de la Tabla PARROQUIA

### **Tabla TIPOPARROQUIA**

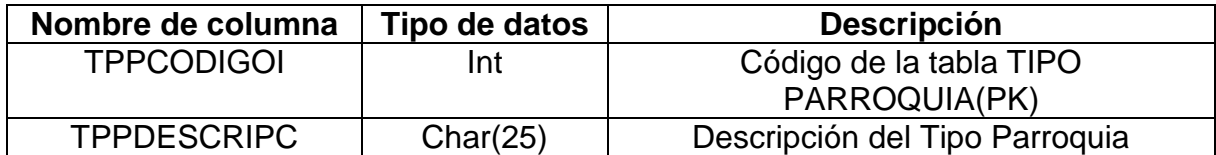

**Tabla 6** Descripción de campos de la Tabla TIPOPARROQUIA

### **Tabla GRUPO\_POBLACIÓN**

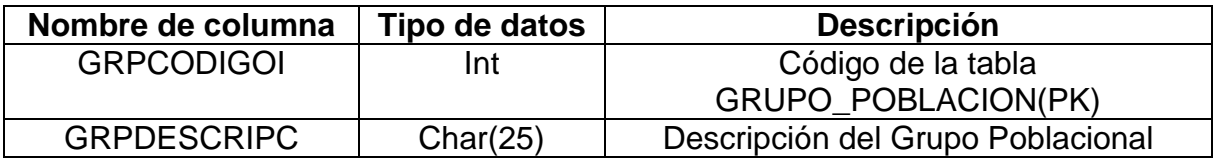

**Tabla 7** Descripción de campos de la Tabla GRUPO\_POBLACION

### **Tabla DATOS PERSONALES**

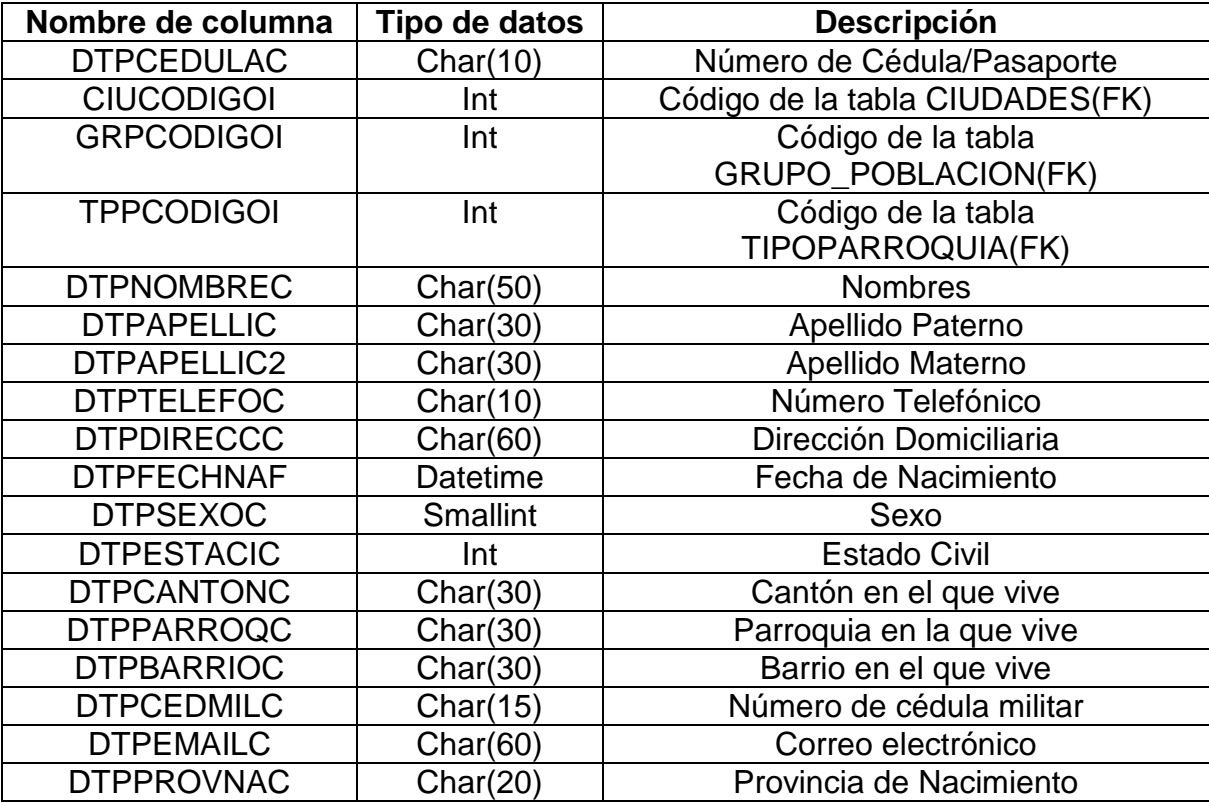

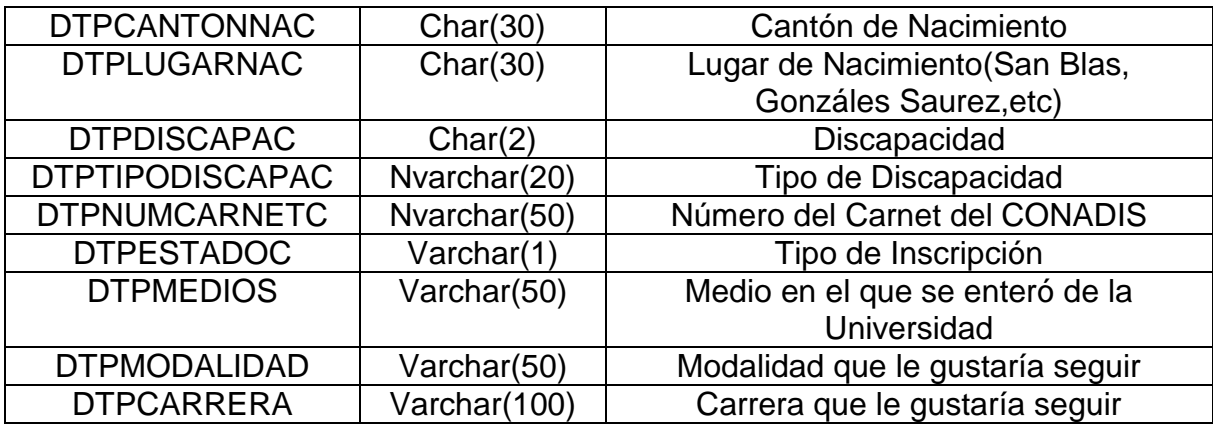

**Tabla 8** Descripción de campos de la Tabla DATOSPERSONALES

# **FUNDAMENTACIÓN METODOLÓGICA**

<span id="page-36-0"></span>Según Carlos E. Méndez A describe los métodos de investigación como:

"Método de investigación es el procedimiento riguroso, formulado de una manera lógica, que el investigador debe seguir en la adquisición del conocimiento. Existen cuatro métodos de investigación que son:

- Método de Observación
- Método Inductivo
- Método Deductivo
- Método de Análisis

**Método de Observación**: Observar es advertir los hechos como se presentan, de manera espontánea, y consignarlos por escrito. La observación como procedimiento de investigación puede entenderse como el proceso mediante el cual se perciben deliberadamente ciertos rasgos existentes en la realidad por medio de un esquema conceptual previo y con base en ciertos propósitos definidos generalmente por una conjetura que se quiere investigar.

**Método Inductivo**: La inducción es ante todo una forma de raciocinio o argumentación. Por tal razón conlleva un análisis ordenado, coherente y lógico del problema de investigación, tomando como referencia premisas verdaderas. Tiene como objetivo llegar a conclusiones que estén en relación a sus premisas como el todo lo está con las partes. A partir de verdades particulares, concluimos verdades generales.

**Método Deductivo**: El conocimiento deductivo permite que las verdades particulares contenidas en las verdades universales se vuelvan explicitas. Esto es, que a partir de situaciones generales se lleguen a identificar explicaciones particulares contenidas explícitamente en la situación general. Así, de la teoría general acerca de un fenómeno o situación, se explican hechos o situaciones particulares.

**Método de Análisis**: Análisis y síntesis son procesos que permiten al investigador conocer la realidad. Rene Descartes, al referirse a normas básicas del proceso científico, señala que la explicación a un hecho o fenómeno no puede aceptarse como verdad sino ha sido conocida como tal. Por otro lado, el conocimiento de la realidad puede obtenerse a partir de la identificación de las partes que conforman el todo (análisis) o como resultado de ir aumentando el conocimiento de la realidad iniciando con los elementos, más simples y fáciles de conocer para ascender poco

a poco, gradualmente al conocimiento de lo más complejo, esta es la síntesis." (Carlos E. Méndez A , 2005)

Para la construcción y diseño del modulo web se aplicaron tanto el método de Observación como el método Deductivo. Ya que como mi ubicación laboral en la Universidad esta justamente a lado de la Unidad de Admisiónes y Nivelación se puede observar diariamente los problemas ocasionados por la demora exclusivamente en el ingreso de los datos personales del aspirante hacia la base de datos de la Universidad por parte de la persona encargada de la Unidad de manera local mediante el SAF, que a su vez causa aglomeraciones en dicha Unidad exclusivamente en la temporada de admisión.

### **CONCLUSIONES**

- <span id="page-38-0"></span>• Se ha logrado disminuir las aglomeraciones de estudiantes, exclusivamente en la Unidad de Admisiones y Nivelación para el registro de datos personales del aspirante.
- Se ha logrado evitar que el aspirante se dirija personalmente al Campus de la Universidad a registrar sus datos personales en la Unidad de Admisiones y Nivelación.
- Los aspirantes ya no ingresan información adicional requerida por la Unidad de Admisión y nivelación en formularios físicos, ya que se almacena directamente en la base de datos al momento que el aspirante se registra directamente en el modulo web.
- Se ha añadido al SAF un modulo para generar reportes estadísticos de manera local, acerca de los aspirantes que inician el proceso de Admisión.
- El modulo web diseñado y construido para la Unidad de Admisión y Nivelación se integra sin problemas, debido a que está construido con el mismo modelo de datos del SAF (Sistema Académico Financiero).

### **RECOMENDACIONES**

- <span id="page-39-0"></span> Se recomienda tener enlace a internet estable, así como a los servidores de aplicaciones y base de datos en óptimas condiciones.
- Se recomienda utilizar un computador con una conexión a internet y un navegador web instalado para el uso del modulo web creado y diseñado para la Unidad de Admisión y Nivelación.
- Se recomienda utilizar el manual de usuario que se encuentra en la página web de la Universidad Tecnológica Israel (http://www.uisrael.edu.ec), para el uso del modulo web creado y diseñado para el registro de datos personales.
- Se recomienda capacitar al personal de la Unidad de Admisión y Nivelación de la Universidad, para el uso del modulo local creado en el SAF para la obtención de reportes de los aspirantes que inician el proceso de Admisión.
- Se recomienda asignar los permisos necesarios por parte del administrador del Sistema local SAF hacia los encargados de la Unidad de Admisión y Nivelación para que puedan generar reportes, en especial de los aspirantes nuevos cuyos datos personales se encuentran almacenados en la base de datos.
- Se recomienda quitar de la página web de la Universidad los links de los formularios creados en gmail para el registro de datos personales.

### **BIBLIOGRAFÍA**

- <span id="page-40-0"></span>C.J Date. (2001). *Introducción a los sistemas de Base de Datos.* México: ALHAMBRA MEXICANA, S.A.
- Carlos E. Méndez A . (2005). *Metodología: Diseño y Desarrollo del proceso de investigación.* Mc Graw Hill Interamericana.
- Equipo Vértice. (2009). *diseño básico de páginas web en HTML .* Publicaciones Vértice S.L.
- Ismael Nafría. (2007). *Web 2.0: El Usuario nuevo rey del Internet.* Ediciones Gestión 2000.
- Jesús J. Rodríguez Sala . (2003). *Introducción a la programación: teoría y práctica.* Editorial Club Universitario.
- Tobias Ratschiller Till Gerken . (2001). *Creacion de aplicaciones web.* Prentice Hall.

### **ANEXO 1**

<span id="page-41-0"></span>(MANUAL DE USUARIO DEL MODULO WEB, QUE PERMITA EL REGISTRO DE DATOS PERSONALES DE ASPIRANTES NUEVOS PARA LA UNIDAD DE ADMISIONES Y NIVELACIÓN DE LA UNIVERSIDAD TECNOLÓGICA ISRAEL)

Este modulo web le permite al aspirante nuevo registrar sus datos personales en la base de datos, para ingresar al proceso de admisión de la Universidad Tecnológica Israel.

Los links de acceso al modulo se encuentran directamente en la página principal de la Universidad [\(http://www.uisrael.edu.ec\)](http://www.uisrael.edu.ec/).

**La primera forma de acceso** al modulo web, es a través del menú principal ADMISIONES/Inscripciones, como se muestra en la siguiente figura:

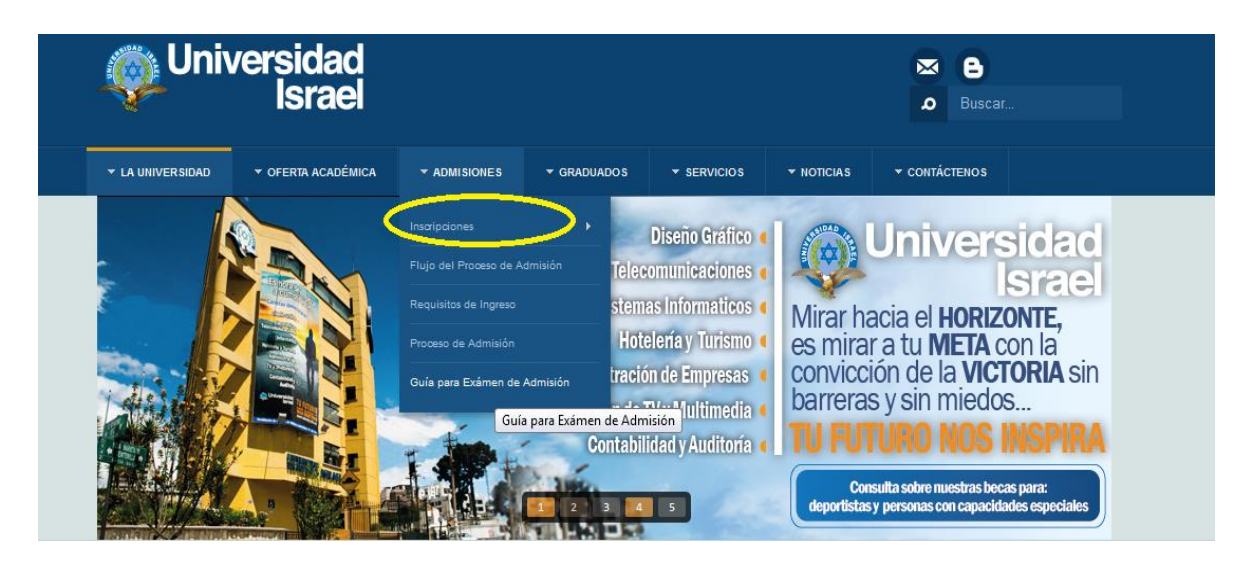

**Figura 12** Primer acceso al modulo web de admisiones **Fuente:** http://www.uisrael.edu.ec

<span id="page-42-0"></span>**La segunda manera de acceso** al modulo web, es de una manera mucho más directa mediante el icono de acceso que se encuentra en la parte inferior de la página principal de la Universidad, como se muestra en la siguiente figura:

<span id="page-42-1"></span>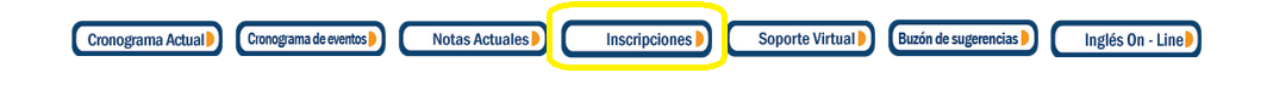

**Figura 13** Segundo acceso al modulo web de admisiones

**Fuente:** http://www.uisrael.edu.ec

**La tercera manera de ingresar** al modulo web, es con el acceso directo digitando la siguiente dirección en cualquier tipo de navegador web (Firefox, Internet Explorer, Chrome, etc.)

### **http://186.42.96.212:9090/UISRAEL\_Admisiones/RegistroAdmision.aspx**

Una vez allí, el aspirante vera una página web como se muestra a continuación en la siguiente figura:

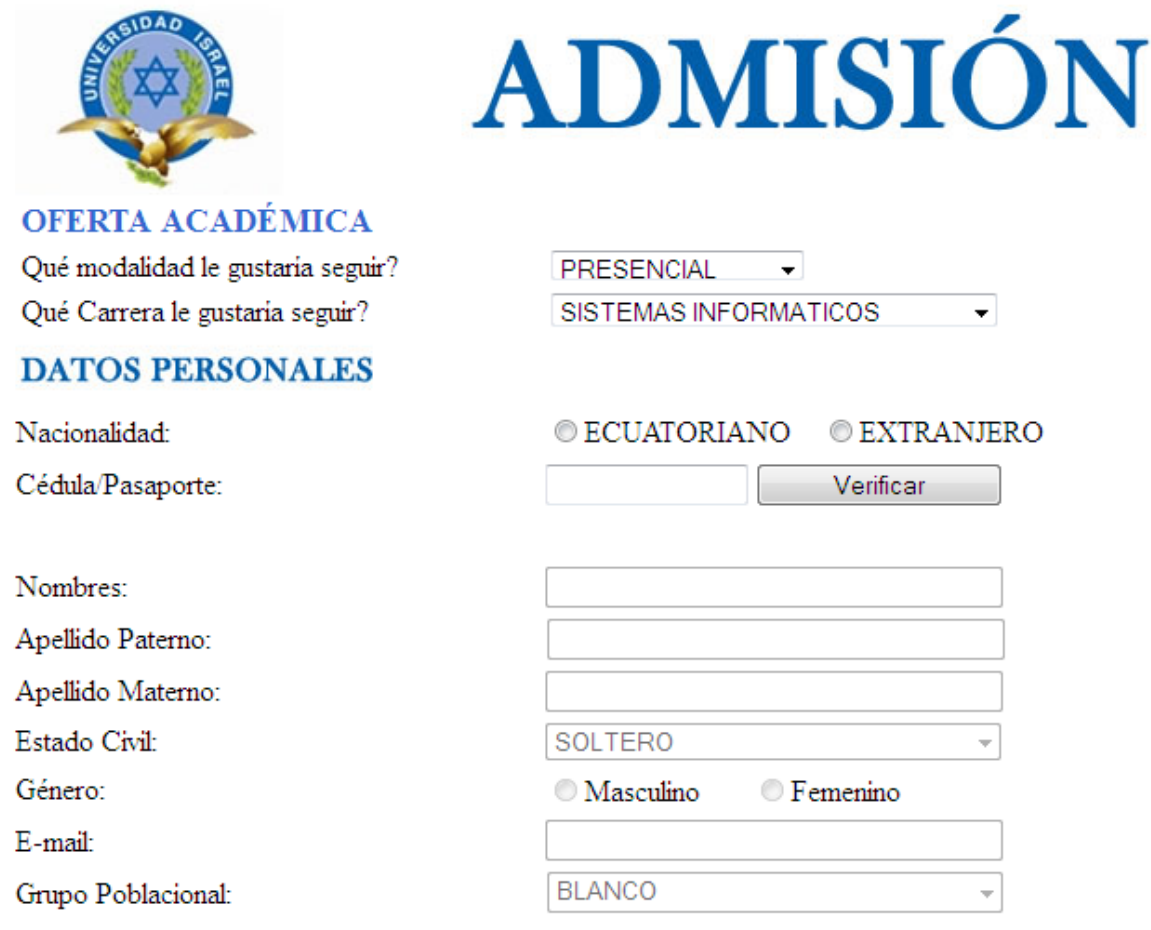

**Figura 14** Modulo web para el registro de datos personales.

<span id="page-43-0"></span>**Fuente:** [http://186.42.96.212:9090/UISRAEL\\_Admisiones/RegistroAdmision.aspx](http://186.42.96.212:9090/UISRAEL_Admisiones/RegistroAdmision.aspx)

#### **INFORMACIÓN DE NACIMIENTO**

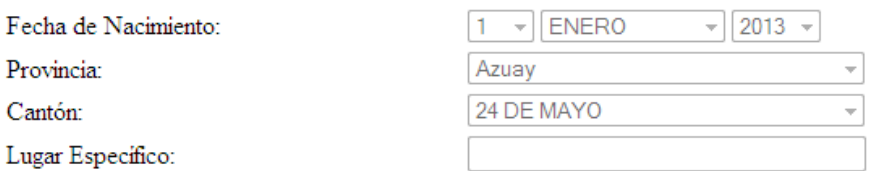

#### **INFORMACIÓN DOMICILIARIA**

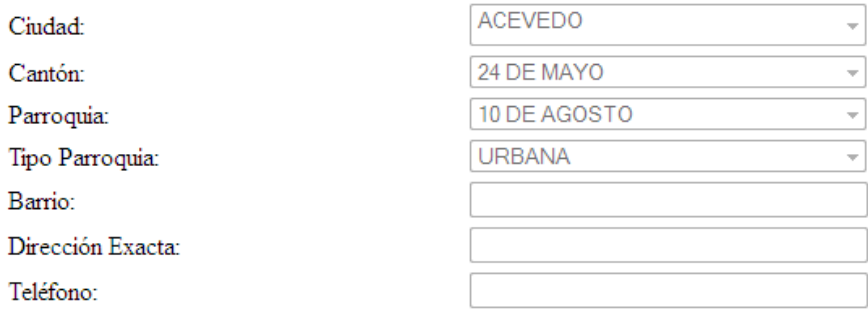

### **INFORMACIÓN ADICIONAL**

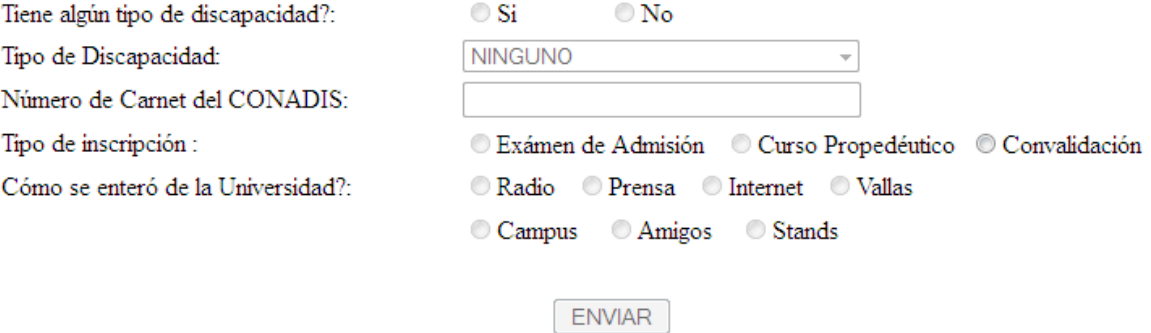

**Figura 14** Modulo web para el registro de datos personales.

#### **Fuente:** [http://186.42.96.212:9090/UISRAEL\\_Admisiones/RegistroAdmision.aspx](http://186.42.96.212:9090/UISRAEL_Admisiones/RegistroAdmision.aspx)

Para el registro de los datos personales en el modulo web, se recomienda ingresar la información requerida de una manera secuencial y ordenada, es decir:

1.- Se deberá escoger ¿Qué modalidad le gustaría seguir?

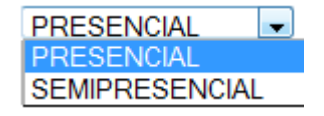

<span id="page-44-0"></span>**Figura 15** Opciones a escoger para el tipo de modalidad que le gustaría seguir **Fuente:** [http://186.42.96.212:9090/UISRAEL\\_Admisiones/RegistroAdmision.aspx](http://186.42.96.212:9090/UISRAEL_Admisiones/RegistroAdmision.aspx) 2.- De acuerdo al tipo de modalidad seleccionada en la opción anterior se llenaran los campos a escoger en ¿Qué carrera le gustaría seguir?, es decir que si se escoge la opción de PRESENCIAL se mostrara la siguientes opciones:

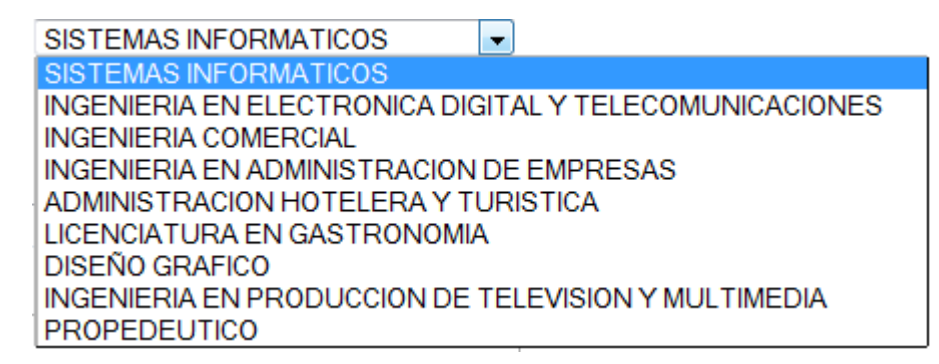

**Figura 16** Opciones a escoger si se escoge modalidad PRESENCIAL

<span id="page-45-0"></span>**Fuente:** [http://186.42.96.212:9090/UISRAEL\\_Admisiones/RegistroAdmision.aspx](http://186.42.96.212:9090/UISRAEL_Admisiones/RegistroAdmision.aspx)

Respectivamente si se selecciona la modalidad SEMIPRESENCIAL, se mostraran las siguientes opciones:

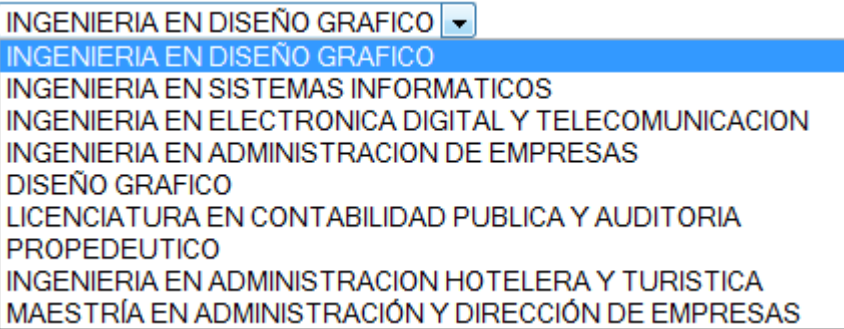

**Figura 17** Opciones a escoger si se escoge modalidad SEMIPRESENCIAL

<span id="page-45-1"></span>**Fuente:** [http://186.42.96.212:9090/UISRAEL\\_Admisiones/RegistroAdmision.aspx](http://186.42.96.212:9090/UISRAEL_Admisiones/RegistroAdmision.aspx)

3.-Ingresar la información requerida en el grupo de campos de DATOS PERSONALES, en el modulo web:

# **DATOS PERSONALES**

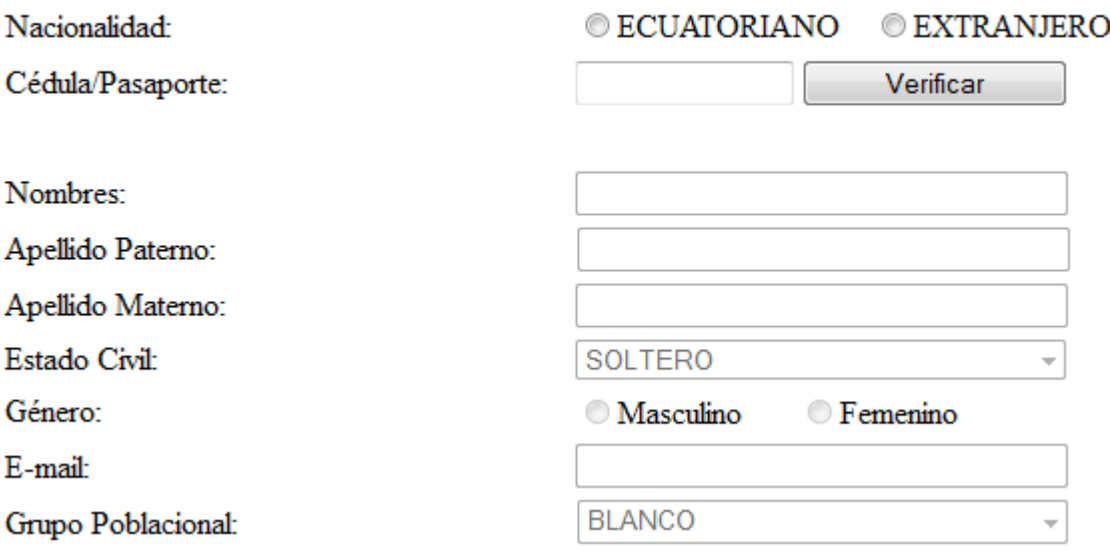

<span id="page-46-0"></span>**Figura 18** Grupo de Campos del modulo web para DATOS PERSONALES

**Fuente:** [http://186.42.96.212:9090/UISRAEL\\_Admisiones/RegistroAdmision.aspx](http://186.42.96.212:9090/UISRAEL_Admisiones/RegistroAdmision.aspx)

Cabe recalcar que el botón "Verificar", cumple un papel muy importante en este grupo de campos, ya que valida el número de cedula ingresado si la opción escogida anteriormente fue de Nacionalidad ECUATORIANO:

#### **DATOS PERSONALES**

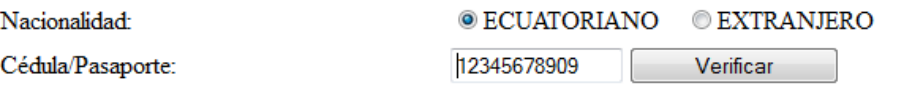

<span id="page-46-1"></span>El número de cédula ingresado es incorreto, por favor ingrese un número de cédula válido

**Figura 19** Mensaje de validación de Numero de cedula Ingresado

**Fuente:** [http://186.42.96.212:9090/UISRAEL\\_Admisiones/RegistroAdmision.aspx](http://186.42.96.212:9090/UISRAEL_Admisiones/RegistroAdmision.aspx)

Si no se ingresa un numero de cedula valido, no se habilitaran el resto de campos para el respectivo ingreso de datos personales.

También si se ingresa un número de cedula ya existente en la Base de datos de la Universidad, aparecerá el siguiente mensaje:

# **DATOS PERSONALES**

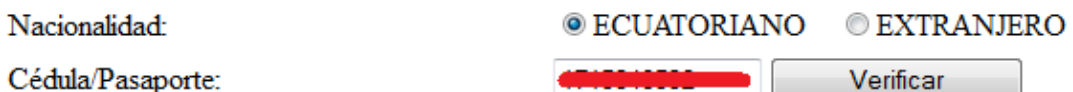

Lo sentimos, el registro ingresado ya existe en nuestra base de datos..

<span id="page-47-0"></span>**Figura 20** Mensaje de validación de un dato ya registrado en la Universidad **Fuente:** [http://186.42.96.212:9090/UISRAEL\\_Admisiones/RegistroAdmision.aspx](http://186.42.96.212:9090/UISRAEL_Admisiones/RegistroAdmision.aspx)

Si el número de cedula ingresado es un nuevo registro aparecerá el siguiente mensaje y se habilitaran el resto de campos los cuales tendrán que ser llenados:

# **DATOS PERSONALES**

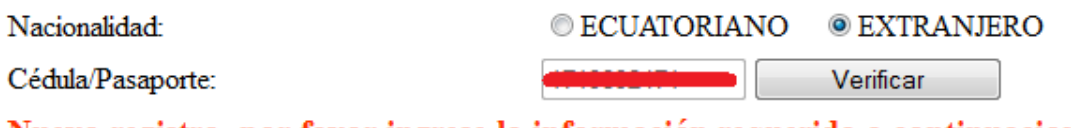

Nuevo registro, por favor ingrese la información requerida a continuacion..

<span id="page-47-1"></span>**Figura 21** Mensaje de validación de un nuevo registro para la Universidad **Fuente:** [http://186.42.96.212:9090/UISRAEL\\_Admisiones/RegistroAdmision.aspx](http://186.42.96.212:9090/UISRAEL_Admisiones/RegistroAdmision.aspx)

Además se debe indicar que cuando seleccionamos en Nacionalidad la opción de EXTRANJERO, el botón verificar no realiza ningún tipo de validación, ya se asume que se deberán ingresar tanto números y letras, por ejemplo si es el caso de un pasaporte.

4.- Ingresar los datos correspondientes en el grupo de campos de INFORMACION DE NACIMIENTO, INFORMACION DOMICILIARIA, INFORMACION ADICIONAL, respectivamente.

5.- Presionamos el botón ENVIAR para terminar y aparecerá el siguiente mensaje:

# **DATOS PERSONALES**

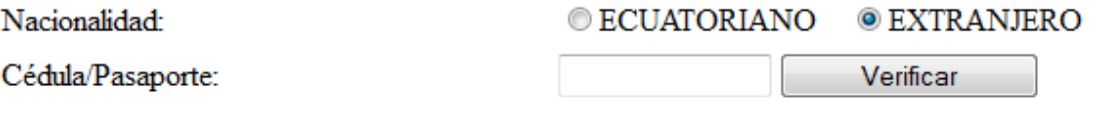

Su registro ha sido almacenado en nuestra base de datos correctamente..

<span id="page-48-0"></span>**Figura 22** Mensaje de registro de datos almacenados correctamente **Fuente:** [http://186.42.96.212:9090/UISRAEL\\_Admisiones/RegistroAdmision.aspx](http://186.42.96.212:9090/UISRAEL_Admisiones/RegistroAdmision.aspx)

# **ANEXO 2**

(CUADRO ESTADÍSTICO DE LOS ASPIRANTES QUE SE INSCRIBIERON EN EL CICLO 2013-2014 MEDIANTE EL MODULO WEB.)

Cuadro estadístico generado por el SAF de manera local de los aspirantes que se registraron mediante el modulo web en el presente ciclo 2013-2014

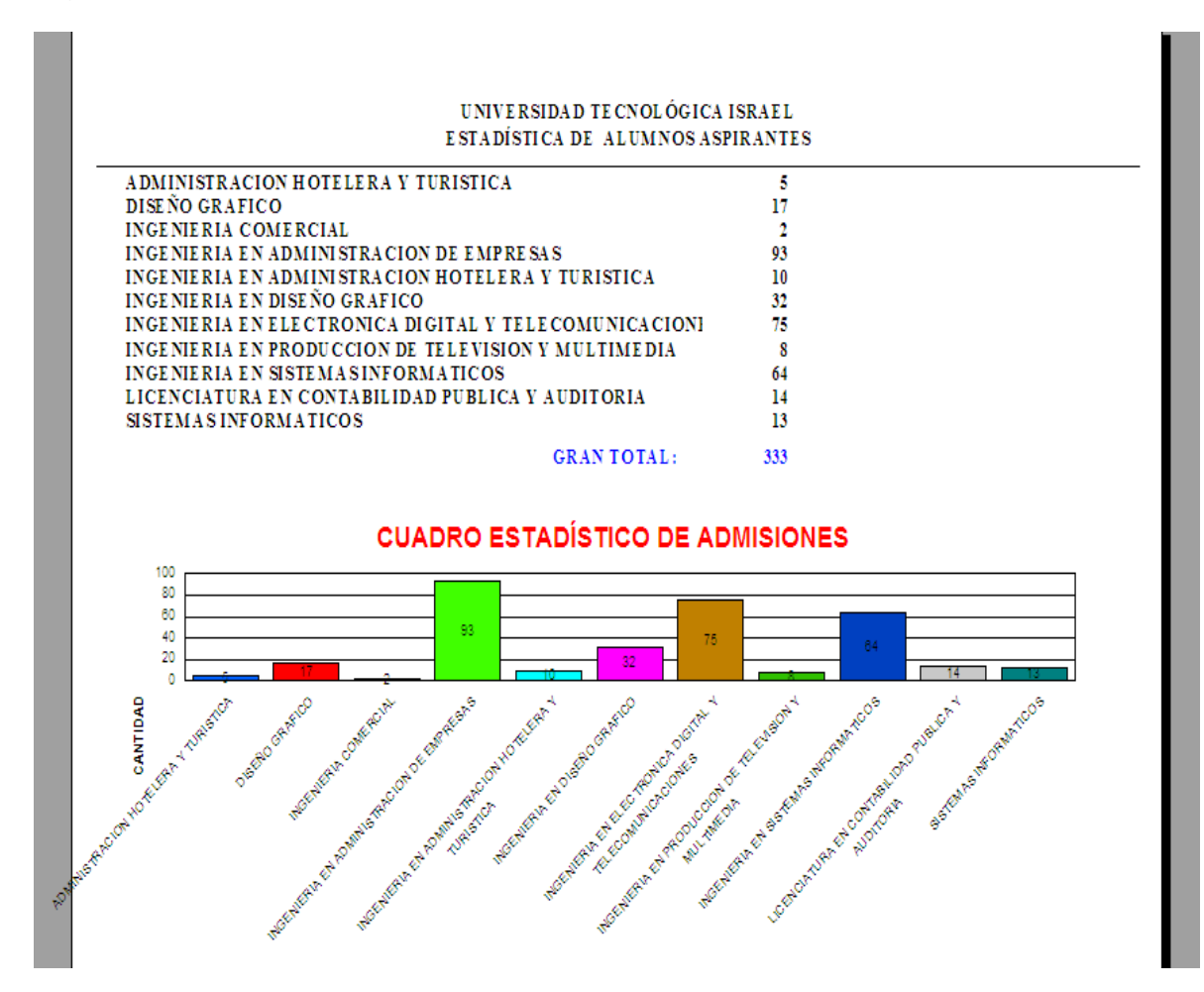

<span id="page-50-0"></span>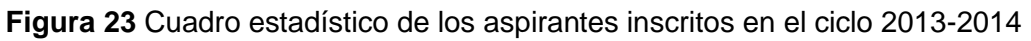

**Fuente:** Sistema Local SAF modulo de reportes estadísticos

### **ANEXO 3**

(ENCUESTA REALIZADA A LOS ENCARGADOS DE LA UNIDAD DE ADMISIÓNES Y NIVELACIÓN, LUEGO DE LA CULMINACIÓN DEL PROCESO DE ADMISIÓN PARA EL CICLO 2013-2014.)